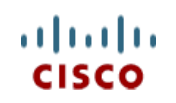

This product has been Spec Sheet **discontinued**

**Cisco UCS B440 M2 Blade Server**

**CISCO SYSTEMS PUBLICATION HISTORY** 170 WEST TASMAN DR. SAN JOSE, CA, 95134 REV B.9 MAY 20, 2015 **WWW.CISCO.COM**

# **CONTENTS**

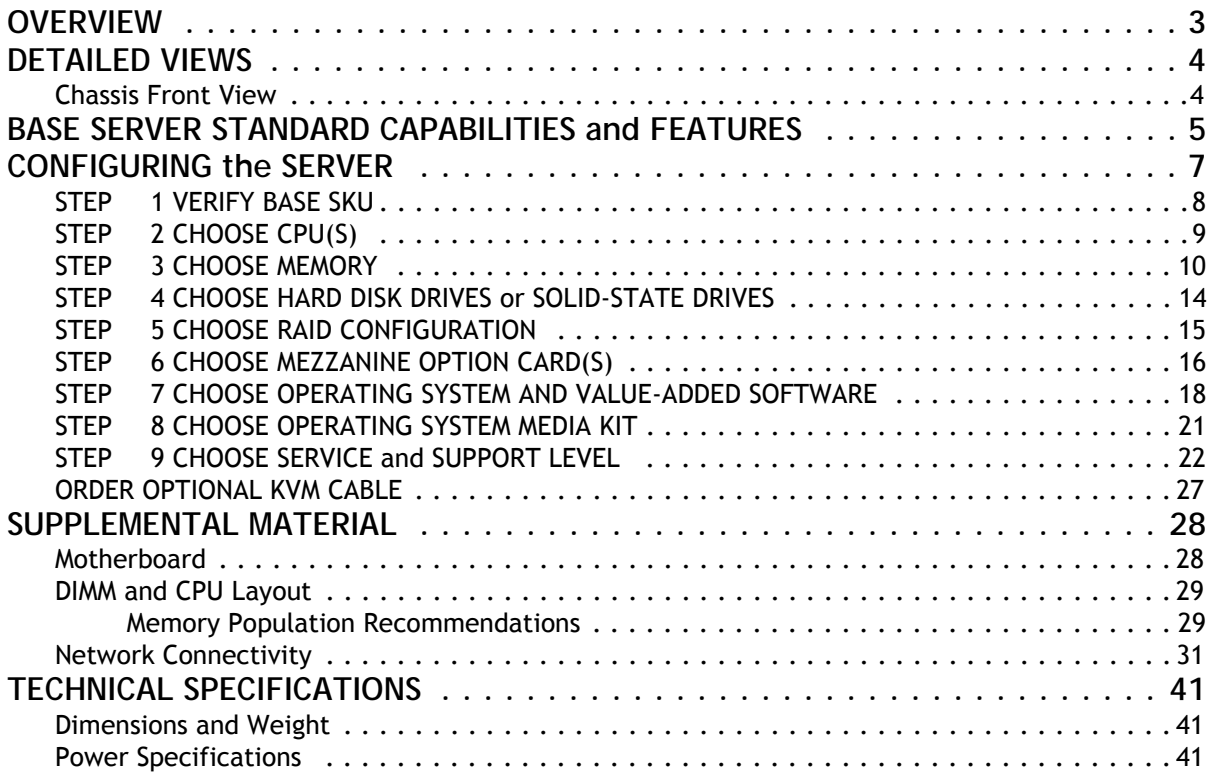

# <span id="page-2-0"></span>**OVERVIEW**

The Cisco® UCS B440 M2 Blade Server is a four-socket, full-width blade server that combines the performance of the Intel E7-4800/8800 series processors with up to four small form factor (SFF) hard disk drives (HDDs) or solid-state drives (SSDs), 32 DIMM slots that support up to 1 terabyte (TB) of memory, and two dual-port mezzanine card connections for up to 40 Gbps of redundant I/O throughput. The Cisco UCS B440 M2 server is designed to power the most demanding enterprise applications. The UCS B440 M2 server is shown in *[Figure](#page-2-1) 1*.

<span id="page-2-1"></span>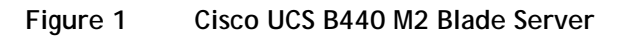

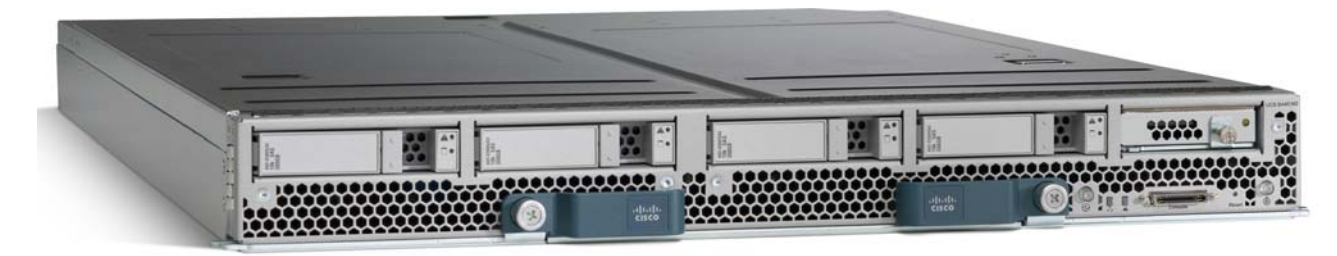

# <span id="page-3-0"></span>**DETAILED VIEWS**

## <span id="page-3-1"></span>**Chassis Front View**

*[Figure](#page-3-2) 2* shows the front of the Cisco UCS B440 M2 Blade Server.

### <span id="page-3-2"></span>**Figure 2 Chassis Front View**

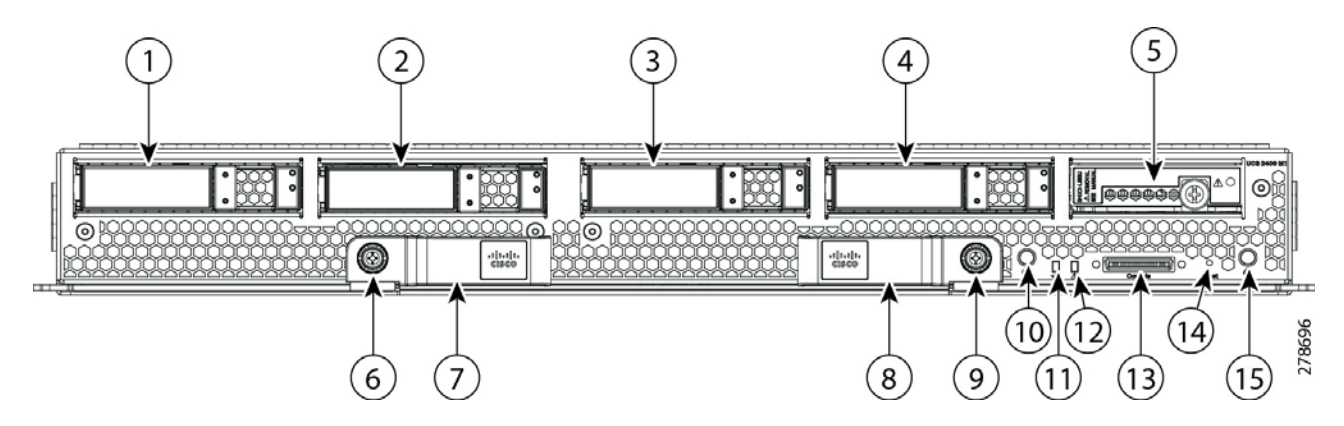

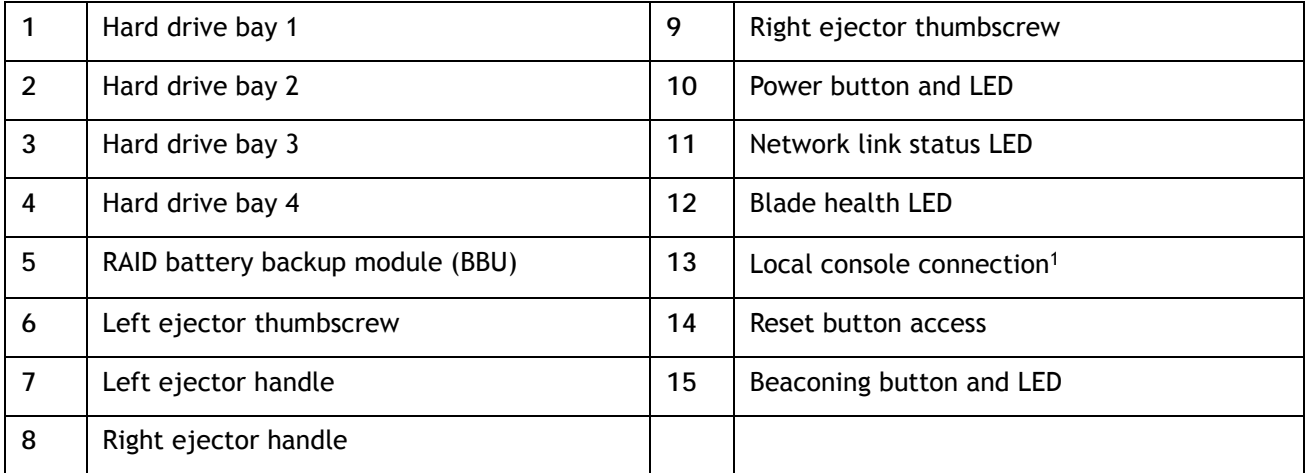

**Notes . . .**

1. For more information regarding the KVM cable connection, see *[ORDER OPTIONAL KVM CABLE on](#page-26-0)  [page 27](#page-26-0)*

# <span id="page-4-0"></span>**BASE SERVER STANDARD CAPABILITIES and FEATURES**

*[Table](#page-4-1) 1* lists the capabilities and features of the base server. Details about how to configure the server for a particular feature or capability (for example, number of processors, disk drives, or amount of memory) are provided in *[CONFIGURING the SERVER on page 7](#page-6-0)*.

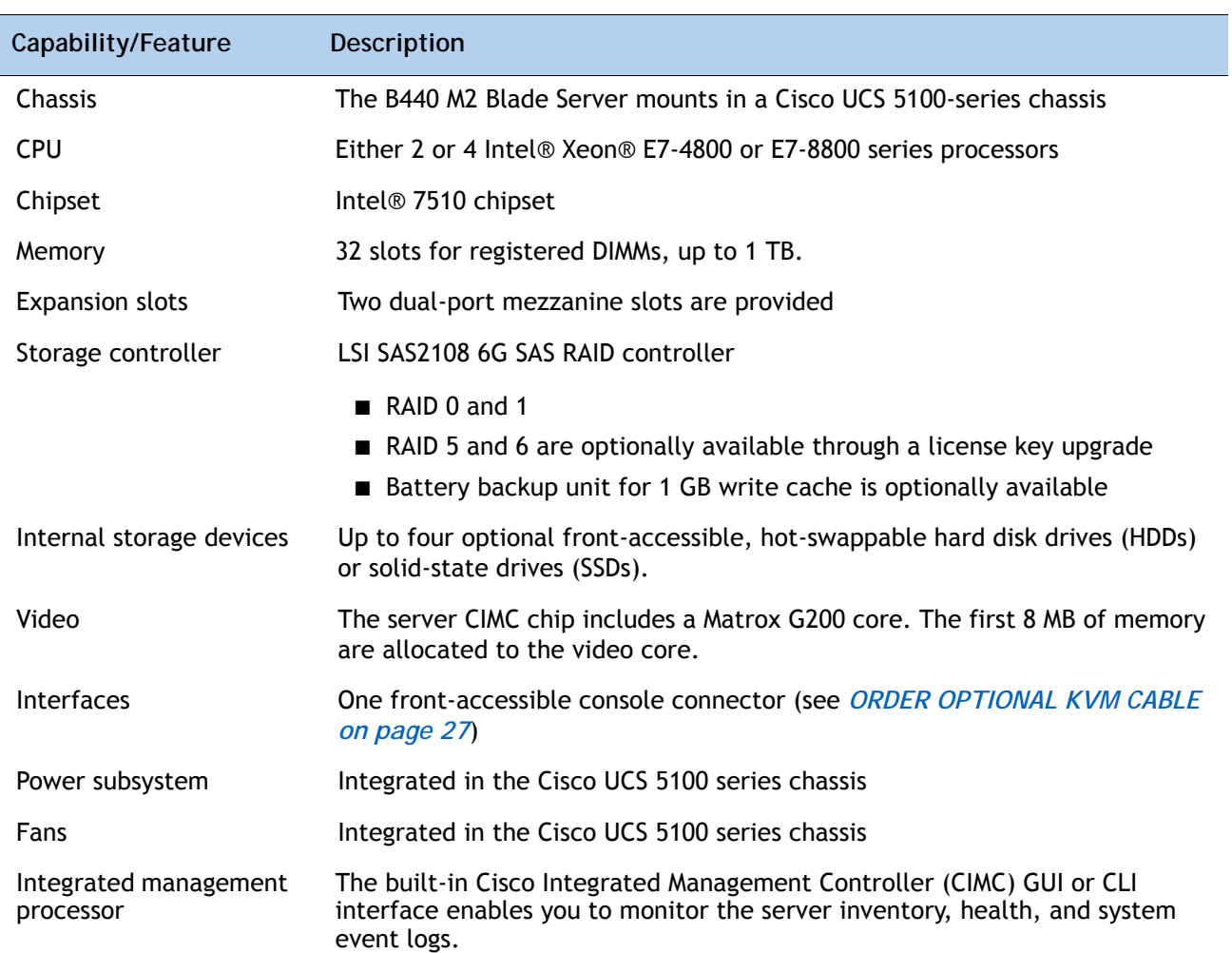

#### <span id="page-4-1"></span>**Table 1 Capabilities and Features**

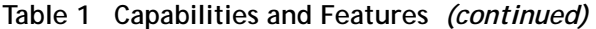

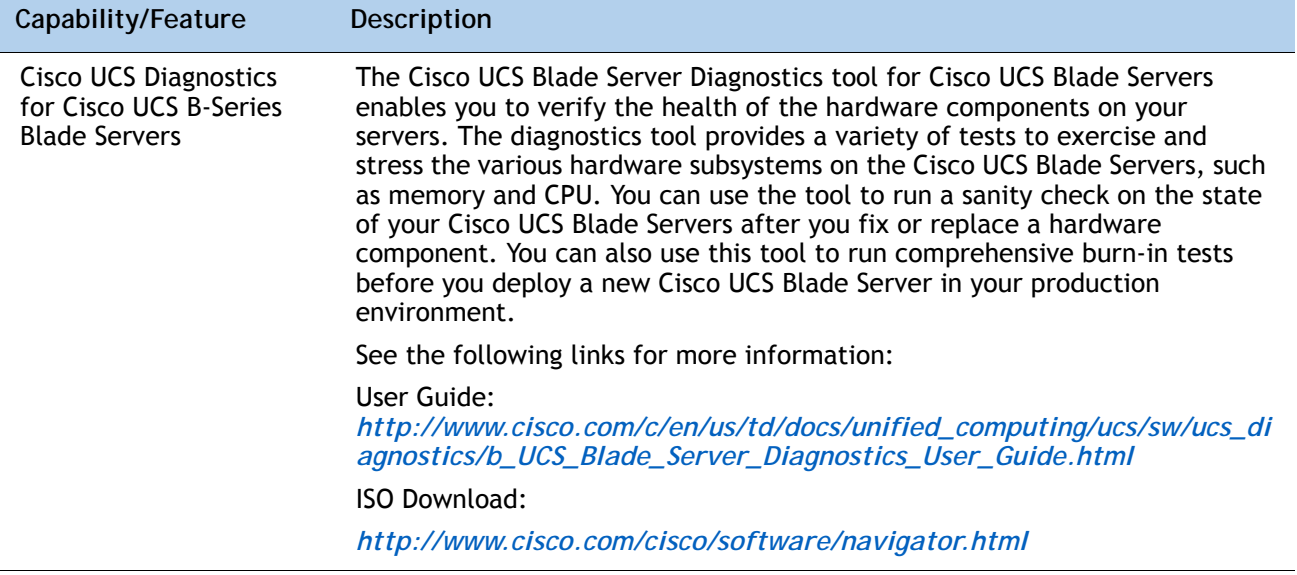

# <span id="page-6-0"></span>**CONFIGURING the SERVER**

Follow these steps to configure the Cisco UCS B440 M2 Server:

- *[STEP 1 VERIFY BASE SKU, page 8](#page-7-0)*
- *[STEP 2 CHOOSE CPU\(S\), page 9](#page-8-0)*
- *[STEP 3 CHOOSE MEMORY, page 10](#page-9-0)*
- *[STEP 4 CHOOSE HARD DISK DRIVES or SOLID-STATE DRIVES, page 14](#page-13-0)*
- *[STEP 6 CHOOSE MEZZANINE OPTION CARD\(S\), page 16](#page-15-0)*
- *[STEP 7 CHOOSE OPERATING SYSTEM AND VALUE-ADDED SOFTWARE, page 18](#page-17-0)*
- *[STEP 8 CHOOSE OPERATING SYSTEM MEDIA KIT, page 21](#page-20-0)*
- *[STEP 9 CHOOSE SERVICE and SUPPORT LEVEL, page 22](#page-21-0)*

## <span id="page-7-0"></span>**STEP 1 VERIFY BASE SKU**

Verify the product ID (PID) of the base server as shown in *[Table](#page-7-1) 2*.

<span id="page-7-1"></span>**Table 2 PID of the Base B440 M2 Server**

| Product ID (PID) | <b>Description</b>                                       |
|------------------|----------------------------------------------------------|
| B440-BASE-M2     | UCS B440 M2 Blade Server w/o CPU, memory, HDD, mezzanine |

The B440-BASE-M2 base server:

■ Does not include CPUs, memory DIMMs, SSDs, HDDs, or mezzanine cards.

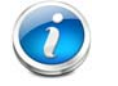

**NOTE:** Use the steps on the following pages to configure the server with the components that you want to include.

## <span id="page-8-0"></span>**STEP 2 CHOOSE CPU(S)**

The standard CPU features are:

- Intel Xeon E7-4800 or E7-8800 series CPUs
- Intel 7510 chipset
- Cache size of 18, 24, or 30 MB

### **Choose CPUs**

The available CPUs are listed in *[Table](#page-8-1) 3*.

<span id="page-8-1"></span>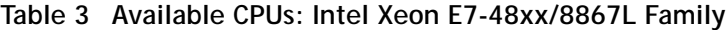

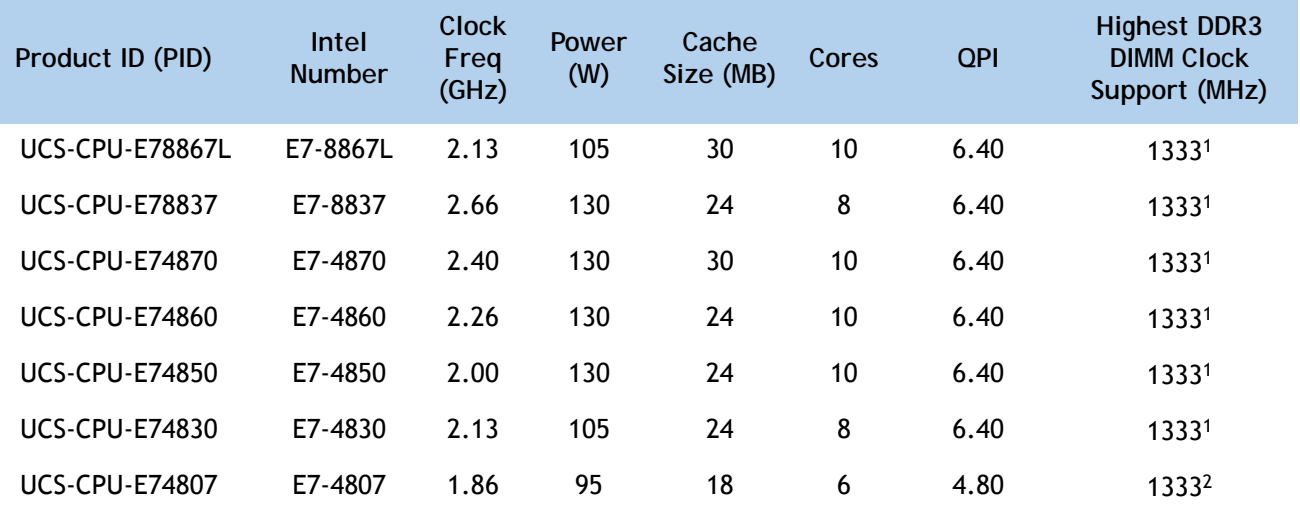

**Notes . . .**

1. Maximum operational speed = 1066 MHz

2. Maximum operational speed = 800 MHz

### **Approved Configurations**

- **(1) Two-CPU Configuration**
	- Choose two identical CPUs from any one row in *[Table](#page-8-1) 3*.
- **(2) Four-CPU Configuration**
	- Choose four identical CPUs from any one row in *[Table](#page-8-1) 3*.

#### **Caveats**

■ You must choose either two identical CPUs or four identical CPUs.

### <span id="page-9-0"></span>**STEP 3 CHOOSE MEMORY**

The standard memory features are:

- DIMMs
	- Maximum memory bandwidth: 800 MHz for E7-4807, 1066 MHz for all other CPUs
	- Ranks per DIMM: 1, 2, or 4
	- Operational voltage: 1.35 V
	- Registered DIMM (RDIMM)
	- Mirroring option
	- Advanced error correcting code (ECC)
	- Double device data correction (DDDC)

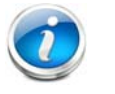

**NOTE:** DDDC support applies to x4 DIMMs only.

■ Each CPU controls four DDR3 channels. Each of the channels controls a matched pair of DIMMs. The maximum number of DIMMs that can be installed per CPU is 8 (4 DIMM kits). See *[Figure](#page-10-0) 3*.

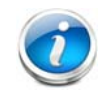

**NOTE:** Memory mirroring is supported and settable using the UCSM Service Profile "Memory RAS Configuration" setting.

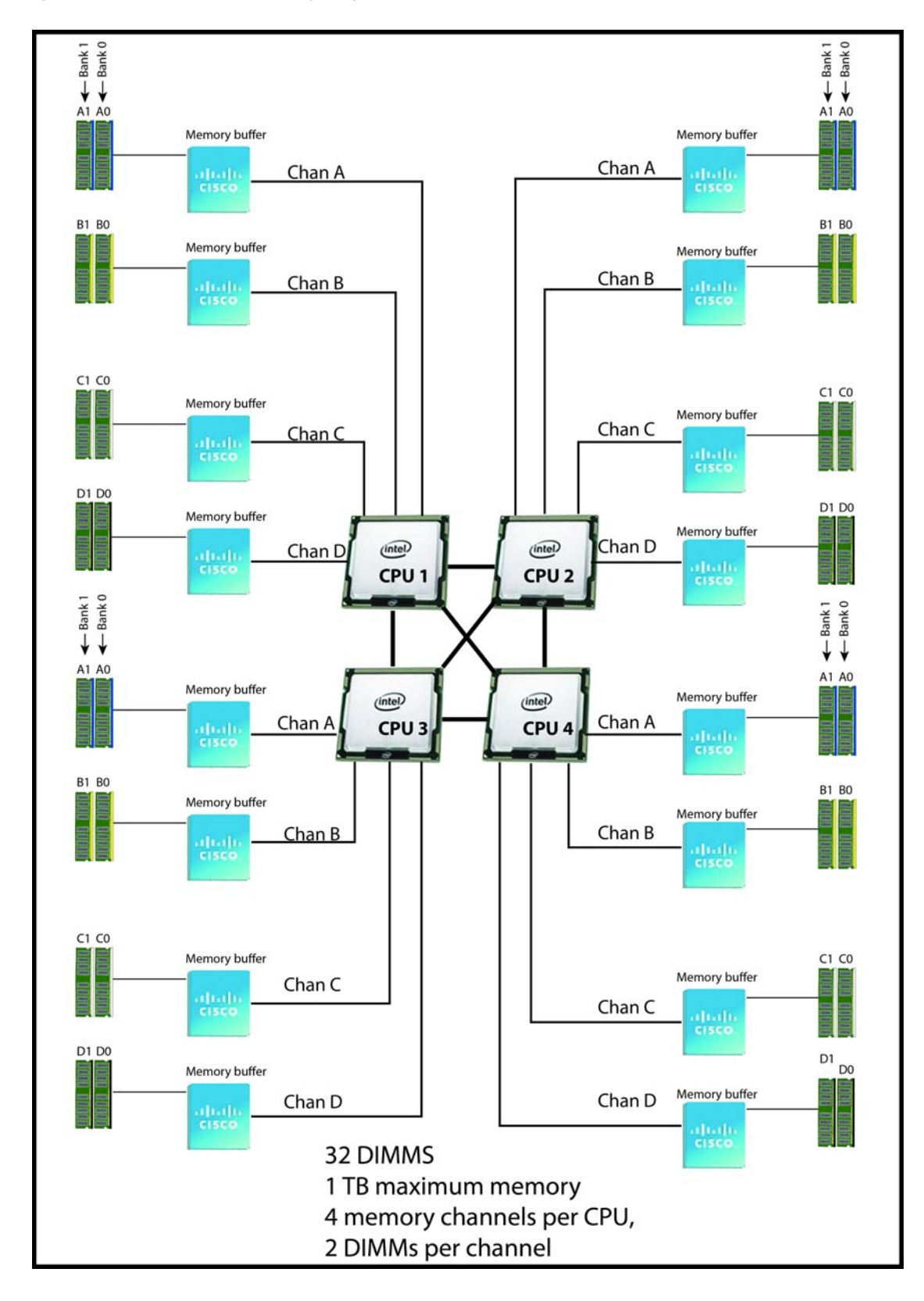

<span id="page-10-0"></span>**Figure 3 B440 M2 Memory Organization**

#### **Select DIMMs**

DIMMs are available as two-DIMM kits. Each of the product IDs in *[Table](#page-11-0) 4* specifies two DIMMs.

### <span id="page-11-0"></span>**Table 4 Available DDR3 DIMMs**

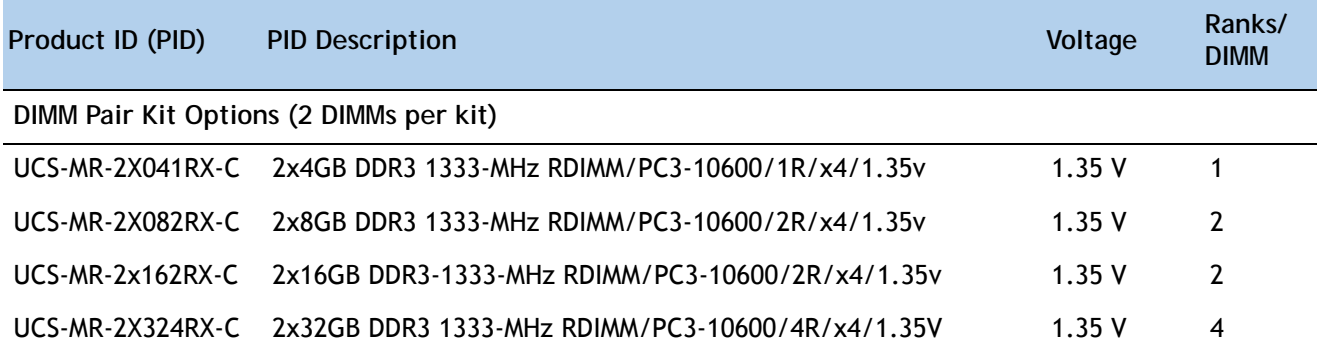

### **Approved Configurations**

#### **(1) 2-CPU Configuration**

- 16 DIMMs capacity total
- Select two or four DIMM kits (4 or 8 DIMMs) per CPU. The DIMMs for each CPU will be placed by the factory as shown in *[Table](#page-11-1) 5*.

#### <span id="page-11-1"></span>**Table 5 2-CPU Configuration DIMM Placement**

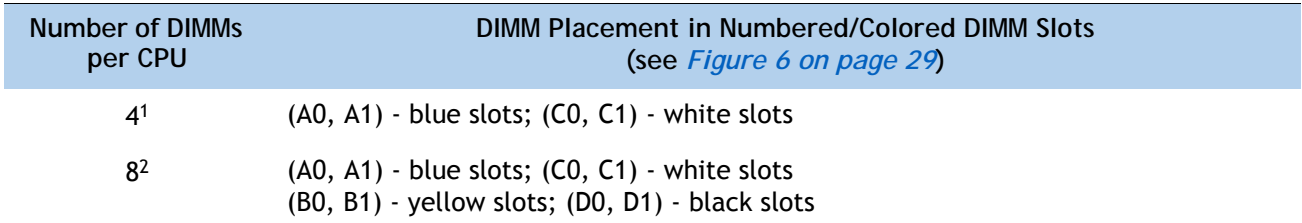

**Notes . . .**

1. Two UCS-MR-2X041RX-C, UCS-MR-2X082RX-C, or UCS-MR-2X324RX-C DIMM kits per CPU

2. Four UCS-MR-2X041RX-C, UCS-MR-2X082RX-C, or UCS-MR-2X324RX-C DIMM kits per CPU, or two UCS-MR-2X082RX-C and two UCS-MR-2X324RX-C DIMM kits per CPU.

- **(2) 4-CPU Configuration**
	- 32 DIMMs capacity total
	- Select two or four DIMM kits (4 or 8 DIMMs) per CPU. The DIMMs for each CPU will be placed by the factory as shown in *[Table](#page-12-0) 6*..

<span id="page-12-0"></span>**Table 6 4-CPU Configuration DIMM Placement**

| Number of DIMMs<br>per CPU | DIMM Placement in Numbered/Colored DIMM Slots<br>(see Figure 6 on page 29)                           |
|----------------------------|----------------------------------------------------------------------------------------------------|
| 4 <sup>1</sup>             | $(A0, A1)$ - blue slots; $(C0, C1)$ - white slots                                                    |
| 8 <sup>2</sup>             | $(A0, A1)$ - blue slots; $(C0, C1)$ - white slots<br>(B0, B1) - yellow slots; (D0, D1) - black slots |

**Notes . . .**

1. Two UCS-MR-2X041RX-C, UCS-MR-2X082RX-C, or UCS-MR-2X324RX-C DIMM kits per CPU

- 2. Four UCS-MR-2X041RX-C, UCS-MR-2X082RX-C, or UCS-MR-2X324RX-C DIMM kits per CPU, or two
	- UCS-MR-2X082RX-C and two UCS-MR-2X324RX-C DIMM kits per CPU.

#### **Caveats**

- The only supported DIMM configurations are shown in *Table [5 on page 12](#page-11-1)* and *[Table](#page-12-0) 6*. The DIMMs are sold in matched pairs, which must be installed in pairs shown in the tables. Switching out one of the DIMMs within the matched pair will lead to memory errors.
- The B440 M2 server needs at least two DIMM pairs installed for each CPU for optimal performance
- DIMMs sold as kits are matched pairs and must remain together when installed in a particular pair of same-colored (blue, white, yellow, or black) pairs of slots.
- The DIMMs installed in slots for an absent CPU are not recognized.
- Memory DIMMs should be installed evenly across the installed CPUs, though it is not a requirement.
- Mixing DIMM speeds will cause the faster DIMMs to run at the speed of the slower DIMMs.
- Your selected CPU(s) can have some affect on performance. The CPUs must be of the same type.

### <span id="page-13-0"></span>**STEP 4 CHOOSE HARD DISK DRIVES or SOLID-STATE DRIVES**

The standard disk drive features are:

- Small form factor HDDs or SSDs
- Hot-pluggable
- Sled-mounted

**Choose Drives**

The available drives are listed in *[Table](#page-13-1) 7*.

#### <span id="page-13-1"></span>**Table 7 Available Hot-Pluggable Sled-Mounted HDDs or SSDs**

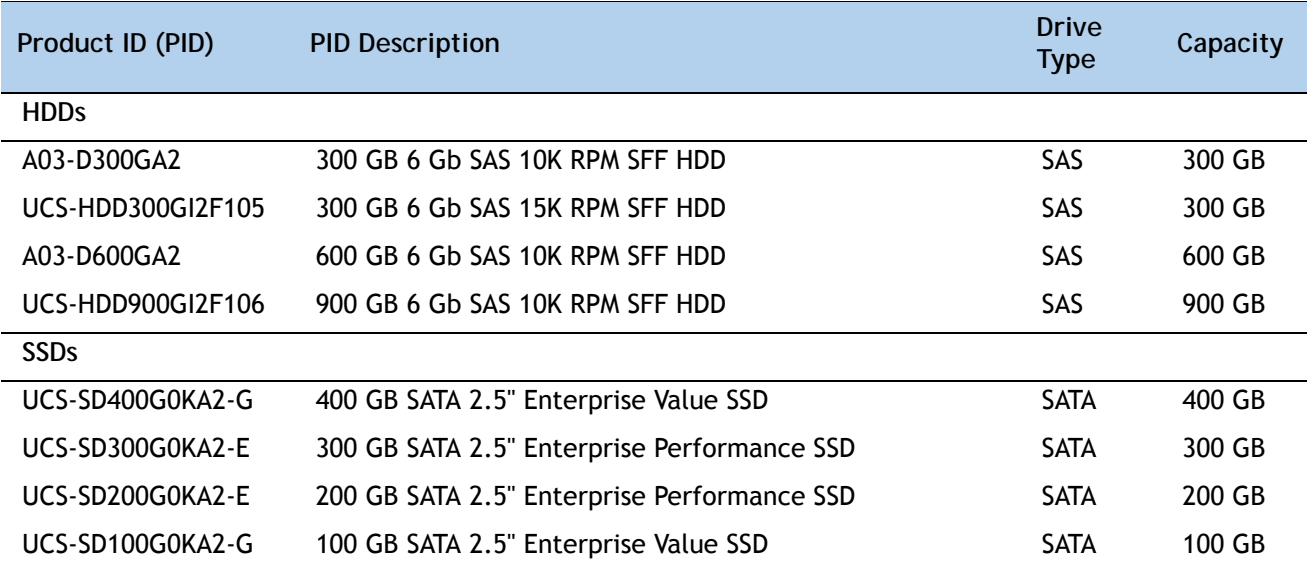

### **Approved Configurations**

### **(1) Zero to Four Drives**

■ Select from 0 to 4 drives from *[Table](#page-13-1) 7*.

#### **Caveats**

- You can mix SAS/SATA drives, but not HDD/SSD drives. See *STEP 5 CHOOSE RAID [CONFIGURATION, page 15](#page-14-0)* for available RAID configurations.
- You cannot mix HDDs and SSDs.

## <span id="page-14-0"></span>**STEP 5 CHOOSE RAID CONFIGURATION**

The B440 M2 server integrates the LSI SAS2108 6G SAS RAID controller.

### **Choose RAID Options**

If desired, choose the RAID 5, 6 upgrade option and battery backup option listed in *[Table](#page-14-1) 8*. The BBU is an intelligent battery backup unit that protects disk write cache data during a power loss on the RAID controller for up to 72 hours. We recommend that you replace the battery backup unit (BBU) once per year or after 1,000 recharge cycles, whichever comes first.

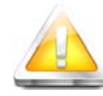

**CAUTION: Hot swapping the BBU is not supported. Please perform a graceful shutdown of the server prior to replacing the BBU.**

#### <span id="page-14-1"></span>**Table 8 Available RAID Options**

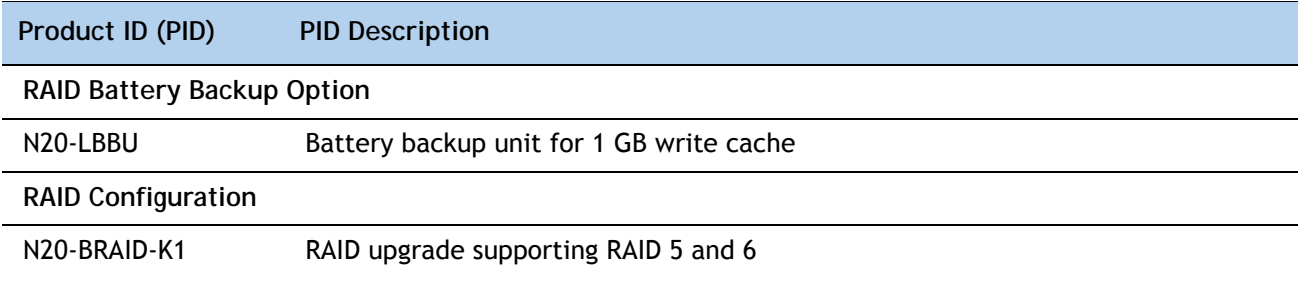

### **Caveats**

- No RAID option will be effective if you have a mix of SAS and SATA drives.
- No RAID option is possible if you have no drives.
- You must have at least one drive installed in order to add an optional battery backup unit.

## <span id="page-15-0"></span>**STEP 6 CHOOSE MEZZANINE OPTION CARD(S)**

The standard PCIe card offerings are:

- Virtual Interface Card (VIC)
- Converged Network Adapters (CNA)

**Choose a PCIe Option Card**

The available PCIe option cards are listed in *[Table](#page-15-1) 9*.

### <span id="page-15-1"></span>**Table 9 Available PCIe Option Cards**

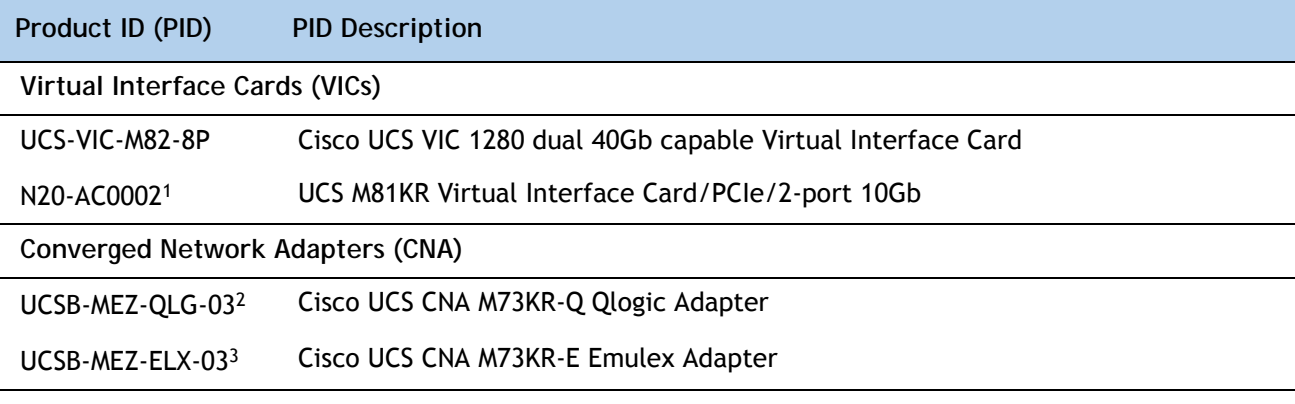

**Notes . . .**

- 1. The UCS M81KR VIC is no longer orderable.
- 2. This new M73KR-Q adapter is the nearest equivalent replacement for the obsolete M72KR-Q adapter.
- 3. This new M73KR-E adapter is the nearest equivalent replacement for the obsolete M72KR-E adapter.

### **Approved Configurations**

**(1) Select at least one PCIe Mezzanine Card (mandatory)**

You must select at least one card and may select up to two cards.

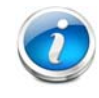

**NOTE:** The server must be running UCS Manager v1.3 (N10-MGT005) or later to support two adapter cards.

To help ensure that your operating system is compatible with the cards you have selected, please check the Hardware Compatibility List at this URL:

[http://www.cisco.com/en/US/products/ps10477/prod\\_technical\\_reference\\_list.html](www.cisco.com/en/US/products/ps10477/prod_technical_reference_list.html)

### **(2) Supported Combinations**

<span id="page-16-0"></span>**Table 10 Supported Adapter Combinations Options**

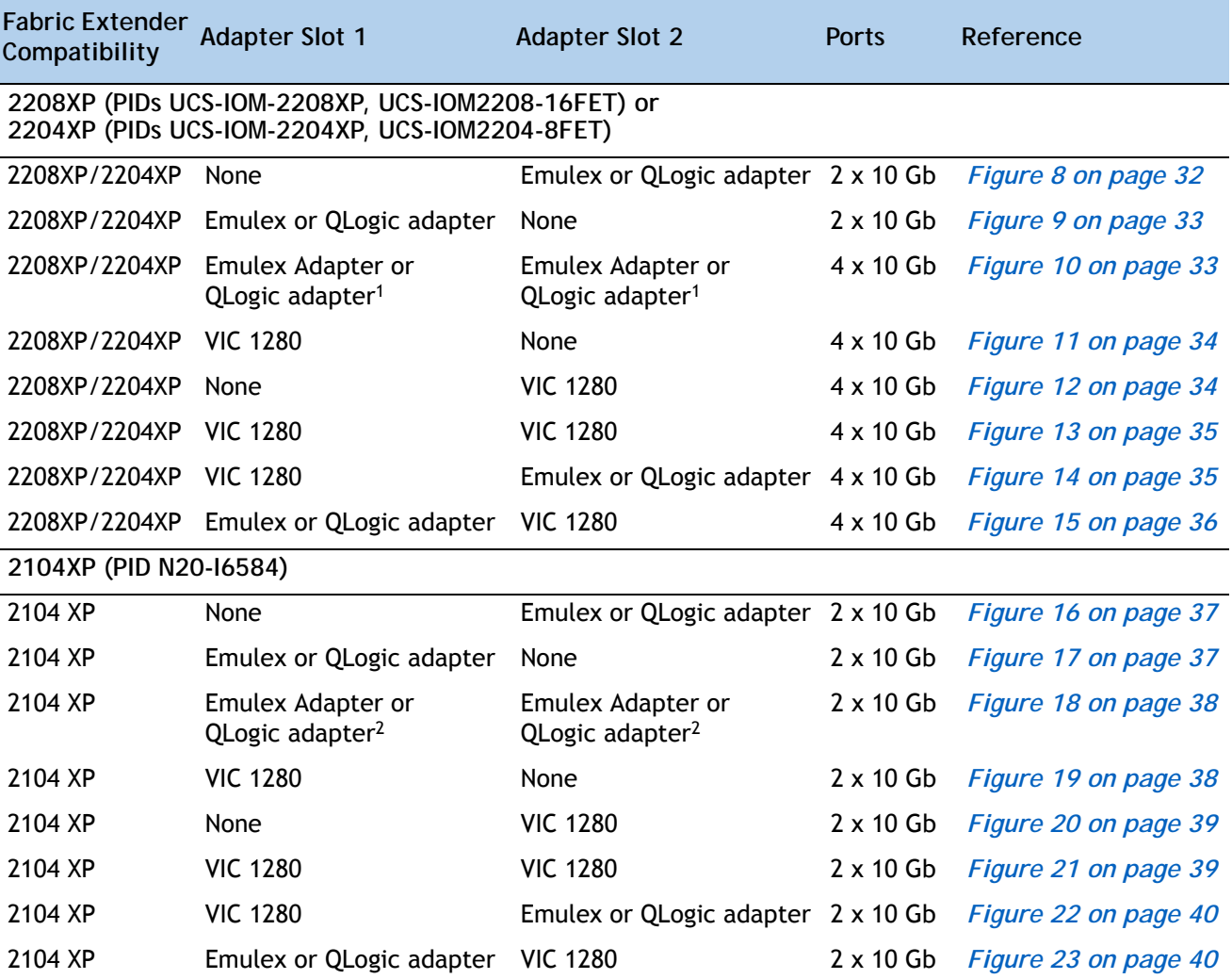

**Notes . . .**

1. Do not mix Emulex and QLogic adapters

2. Do not mix Emulex and QLogic adapters

# <span id="page-17-0"></span>**STEP 7 CHOOSE OPERATING SYSTEM AND VALUE-ADDED SOFTWARE**

Several operating systems and value-added software programs are available. Select as desired from *[Table](#page-17-1) 1*.

<span id="page-17-1"></span>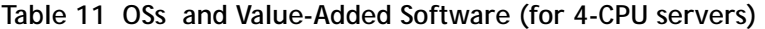

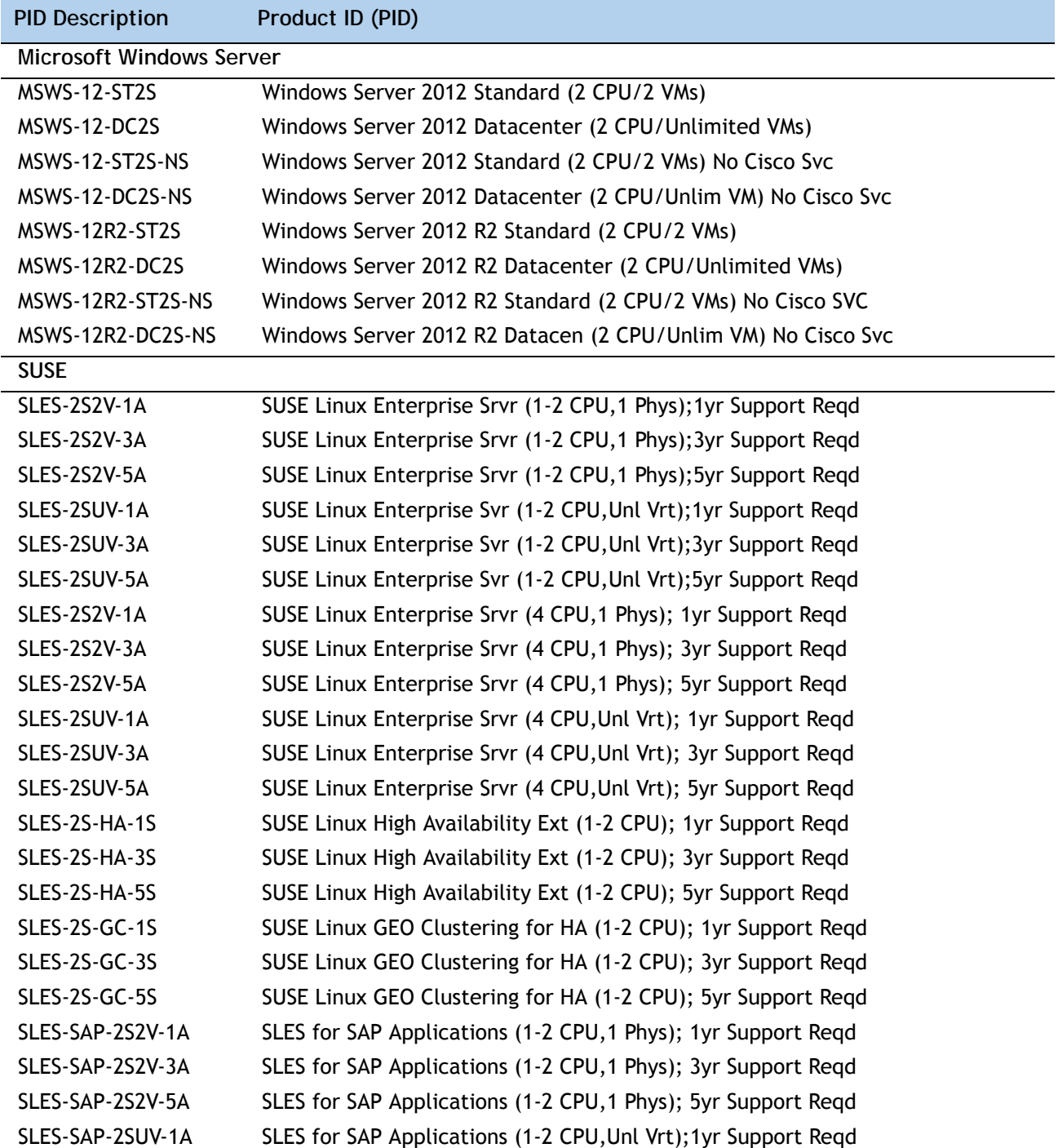

| <b>PID Description</b>              | Product ID (PID)                                                     |  |  |
|-------------------------------------|----------------------------------------------------------------------|--|--|
| SLES-SAP-2SUV-3A                    | SLES for SAP Applications (1-2 CPU, Unl Vrt); 3yr Support Regd       |  |  |
| SLES-SAP-2SUV-5A                    | SLES for SAP Applications (1-2 CPU, Unl Vrt); 5yr Support Reqd       |  |  |
| <b>Red Hat Enterprise Linux</b>     |                                                                      |  |  |
| <b>RHEL-2S-1G-1A</b>                | RHEL/2 Socket/1 Guest/1Yr Svcs Required                              |  |  |
| RHEL-2S-1G-3A                       | RHEL/2 Socket/1 Guest/3Yr Svcs Required                              |  |  |
| RHEL-HA-2S-1A                       | RHEL Option/High-Availability/2 Socket/1Yr Svcs Required             |  |  |
| RHEL-HA-2S-3A                       | RHEL Option/High-Availability/2 Socket/3Yr Svcs Required             |  |  |
| RHEL-RS-2S-1A                       | RHEL Option/Resilient Storage w/HA /2 Socket/1 Yr Svcs Reqd          |  |  |
| RHEL-RS-2S-3A                       | RHEL Option/Resilient Storage w/HA /2 Socket/3 Yr Svcs Reqd          |  |  |
| RHEL-SFS-2S-1A                      | RHEL Option/Scalable File System/2 Socket/1 Yr Svcs Required         |  |  |
| RHEL-SFS-2S-3A                      | RHEL Option/Scalable File System/2 Socket/1 Yr Svcs Required         |  |  |
| Nexus 1000V for Hyper-V and vSphere |                                                                      |  |  |
| N1K-VSG-UCS-BUN                     | Over half off N1K and VSG w/ purchase of UCS B/C Series              |  |  |
| N1K-VLEM-UCS-1                      | Nexus 1000V License Paper Delivery (1 CPU) for bundles               |  |  |
| VSG-VLEM-UCS-1                      | VSG License Paper Delivery (1 CPU) for bundles                       |  |  |
| <b>UCS Director</b>                 |                                                                      |  |  |
| <b>CUIC-PHY-SERV-BM-U</b>           | Cisco Cloupia Resource Lic - One Phy Server node bare metal          |  |  |
| <b>CUIC-PHY-SERV-U</b>              | Cisco Cloupia Resource Lic - One physical Server node                |  |  |
| <b>CUIC-TERM</b>                    | Acceptance of Cisco Cloupia License Terms                            |  |  |
| <b>UCS Performance Manager</b>      |                                                                      |  |  |
| UCS-PM-IE                           | <b>UCS Performance Manager</b>                                       |  |  |
| UCS-PM-EE                           | <b>UCS Performance Manager Express</b>                               |  |  |
| EVAL-UCS-PM-IE                      | UCS Performance Manager - 60 days evaluation                         |  |  |
| EVAL-UCS-PM-EE                      | UCS Performance Manager Express - 60 days evaluation                 |  |  |
| NFR-UCS-PM-IE                       | UCS Performance Manager - Not For Resale                             |  |  |
| NFR-UCS-PM-EE                       | CS Performance Manager Express - Not For Resale                      |  |  |
|                                     |                                                                      |  |  |
| <b>IMC Supervisor</b>               |                                                                      |  |  |
| EVAL-CIMC-SUP                       | EVAL: IMC Supervisor-Branch Mgt SW for C/E-Series - 50 Svrs          |  |  |
| EVAL-CIMC-SUP-BAS                   | EVAL: IMC Supervisor One-time Site Installation License              |  |  |
| CIMC-SUP-B01                        | IMC Supervisor-Branch Mgt SW for C-Series & E-Series up to 100 Svrs  |  |  |
| CIMC-SUP-B02                        | IMC Supervisor- Branch Mgt SW for C-Series & E-Series up to 250 Svrs |  |  |
| CIMC-SUP-B10                        | IMC Supervisor- Branch Mgt SW for C-Series & E-Series up to 1K Svrs  |  |  |
| CIMC-SUP-BASE-K9                    | IMC Supervisor One-time Site Installation License                    |  |  |
| CIMC-SUP-TERM                       | Acceptance of Cisco IMC Supervisor License Terms                     |  |  |
| <b>VMWare 5</b>                     |                                                                      |  |  |
| VMW-VS5-STD-1A                      | VMware vSphere 5 Standard for 1 Processor, 1 Year, Support Rqd       |  |  |

**Table 11 OSs and Value-Added Software (for 4-CPU servers)** *(continued)*

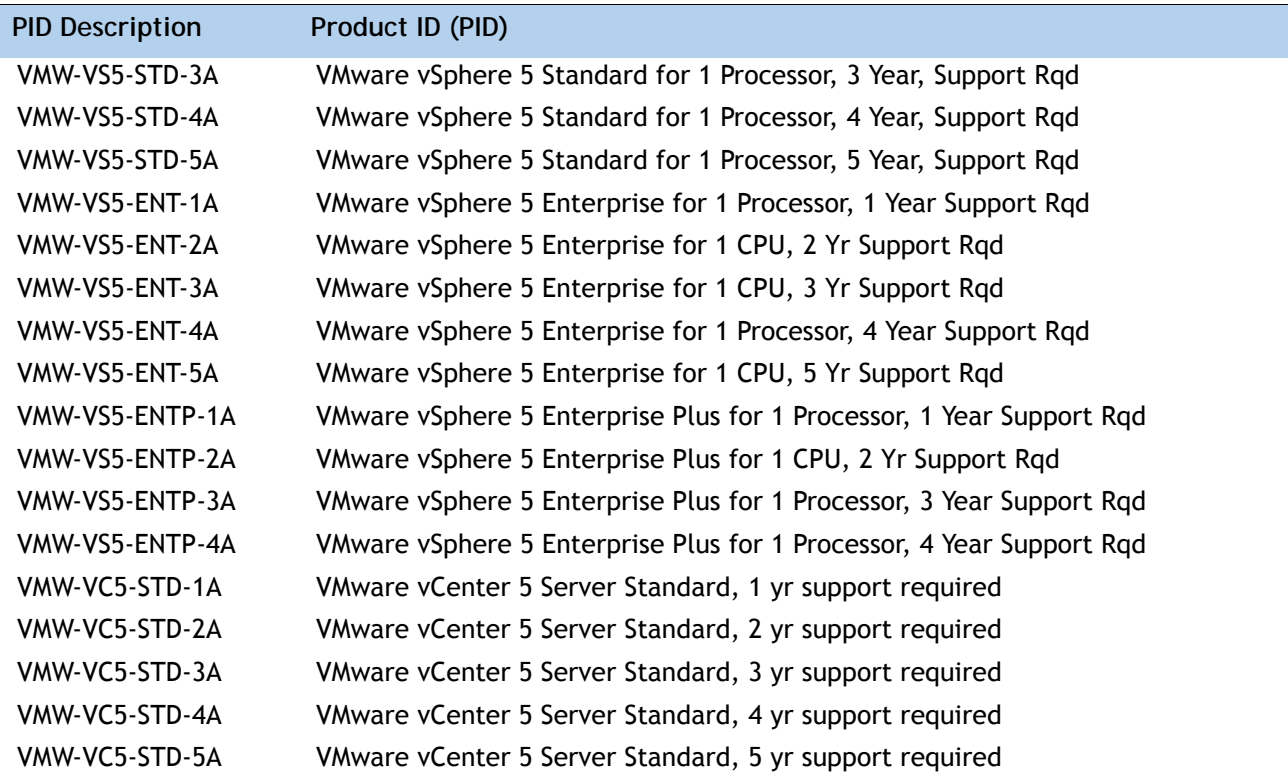

**Table 11 OSs and Value-Added Software (for 4-CPU servers)** *(continued)*

# <span id="page-20-0"></span>**STEP 8 CHOOSE OPERATING SYSTEM MEDIA KIT**

Choose the optional operating system media listed in *[Table](#page-20-1) 12*.

<span id="page-20-1"></span>**Table 12 OS Media**

| Product ID (PID)  | <b>PID Description</b>                                        |
|-------------------|---------------------------------------------------------------|
| RHEL-6            | RHEL 6 Recovery Media Only (Multilingual)                     |
| <b>SLES-11</b>    | SLES 11 media only (multilingual)                             |
| MSWS-08R2-STHV-RM | Windows Svr 2008 R2 ST (1-4CPU, 5CAL), Media                  |
| MSWS-08RS-ENHV-RM | Windows Svr 2008 R2 EN (1-8CPU, 25CAL), Media                 |
| MSWS-08R2-DCHV-RM | Windows Svr 2008 R2 DC (1-8CPU, 25CAL), Media                 |
| MSWS-12-ST2S-RM   | Windows Server 2012 Standard (2 CPU/2 VMs) Recovery Media     |
| MSWS-12-DC2S-RM   | Windows Server 2012 Datacenter (2 CPU/Unlimited VM) Rec Media |
| MSWS-12R2-ST2S-RM | Windows Server 2012 R2 Standard (2 CPU/2 VMs) Recovery Media  |
| MSWS-12R2-DC2S-RM | Windows Server 2012 R2 Datacen(2 CPU/Unlimited VM) Rec Media  |

### <span id="page-21-0"></span>**STEP 9 CHOOSE SERVICE and SUPPORT LEVEL**

A variety of service options are available, as described in this section.

#### **Unified Computing Warranty, No Contract**

If you have noncritical implementations and choose to have no service contract, the following coverage is supplied:

- Three-year parts coverage.
- Next business day (NBD) onsite parts replacement eight hours a day, five days a week.
- 90-day software warranty on media.
- Ongoing downloads of BIOS, drivers, and firmware updates.
- UCSM updates for systems with Unified Computing System Manager. These updates include minor enhancements and bug fixes that are designed to maintain the compliance of UCSM with published specifications, release notes, and industry standards.

#### **SMARTnet for UCS**

For support of the entire Unified Computing System, Cisco offers the Cisco SMARTnet for UCS Service. This service provides expert software and hardware support to help sustain performance and high availability of the unified computing environment. Access to Cisco Technical Assistance Center (TAC) is provided around the clock, from anywhere in the world.

For UCS blade servers, there is Smart Call Home, which provides proactive, embedded diagnostics and real-time alerts. For systems that include Unified Computing System Manager, the support service includes downloads of UCSM upgrades. The Cisco SMARTnet for UCS Service includes flexible hardware replacement options, including replacement in as little as two hours. There is also access to Cisco's extensive online technical resources to help maintain optimal efficiency and uptime of the unified computing environment. You can choose a desired service listed in *[Table](#page-21-1) 13*.

| Product ID (PID) | On Site? | <b>Description</b>                        |
|------------------|----------|-------------------------------------------|
| CON-PREM-B440M2  | Yes.     | ONSITE 24X7X2 UCS B440 M2 Blade Server    |
| CON-OSP-B440M2   | Yes      | ONSITE 24X7X4 UCS B440 M2 Blade Server    |
| CON-OSE-B440M2   | Yes.     | ONSITE 8X5X4 UCS B440 M2 Blade Server     |
| CON-OS-B440M2    | Yes      | ONSITE 8X5XNBD UCS B440 M2 Blade Server   |
| CON-S2P-B440M2   | No.      | SMARTNET 24X7X2 UCS B440 M2 Blade Server  |
| CON-SNTP-B440M2  | No.      | SMARTNET 24X7X4 UCS B440 M2 Blade Server  |
| CON-SNTE-B440M2  | No.      | SMARTNET 8X5X4 UCS B440 M2 Blade Server   |
| CON-SNT-B440M2   | No       | SMARTNET 8X5XNBD UCS B440 M2 Blade Server |

<span id="page-21-1"></span>**Table 13 Cisco SMARTnet for UCS Service** 

#### **SMARTnet for UCS Hardware Only Service**

For faster parts replacement than is provided with the standard Cisco Unified Computing System warranty, Cisco offers the Cisco SMARTnet for UCS Hardware Only Service. You can choose from two levels of advanced onsite parts replacement coverage in as little as four hours. SMARTnet for UCS Hardware Only Service provides remote access any time to Cisco support professionals who can determine if a return materials authorization (RMA) is required. You can choose a service listed in *[Table](#page-22-0) 14*.

#### <span id="page-22-0"></span>**Table 14 SMARTnet for UCS Hardware Only Service**

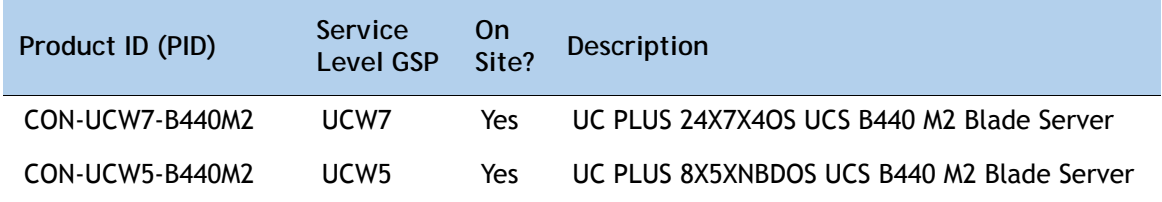

#### **Unified Computing Partner Support Service**

Cisco Partner Support Service (PSS) is a Cisco Collaborative Services service offering that is designed for partners to deliver their own branded support and managed services to enterprise customers. Cisco PSS provides partners with access to Cisco's support infrastructure and assets to help them:

- Expand their service portfolios to support the most complex network environments
- Lower delivery costs
- Deliver services that increase customer loyalty

Partner Unified Computing Support Options enable eligible Cisco partners to develop and consistently deliver high-value technical support that capitalizes on Cisco intellectual assets. This helps partners to realize higher margins and expand their practice.

PSS is available to all Cisco PSS partners, but requires additional specializations and requirements. For additional information, see the following URL:

#### **<www.cisco.com/go/partnerucssupport>**

The two Partner Unified Computing Support Options include:

- Partner Support Service for UCS
- Partner Support Service for UCS Hardware Only

Partner Support Service for UCS provides hardware and software support, including triage support for third party software, backed by Cisco technical resources and level three support.

### See *[Table](#page-23-0) 15*.

| Product ID (PID) | Service<br>Level<br><b>GSP</b> | On<br>Site? | <b>Description</b>                            |
|------------------|--------------------------------|-------------|-----------------------------------------------|
| CON-PSJ1-B440M2  | PSJ1                           | No.         | UCS SUPP PSS 8X5XNBD UCS B440 M2 Blade Server |
| CON-PSJ2-B440M2  | PSJ <sub>2</sub>               | No.         | UCS SUPP PSS 8X5X4 UCS B440 M2 Blade Server   |
| CON-PSJ3-B440M2  | PSJ3                           | No.         | UCS SUPP PSS 24X7X4 UCS B440 M2 Blade Server  |
| CON-PSJ4-B440M2  | PSJ4                           | No.         | UCS SUPP PSS 24X7X2 UCS B440 M2 Blade Server  |

<span id="page-23-0"></span>**Table 15 Partner Support Service for UCS** 

Partner Support Service for UCS Hardware Only provides customers with replacement parts in as little as two hours. See *[Table](#page-23-1) 16*.

<span id="page-23-1"></span>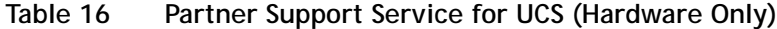

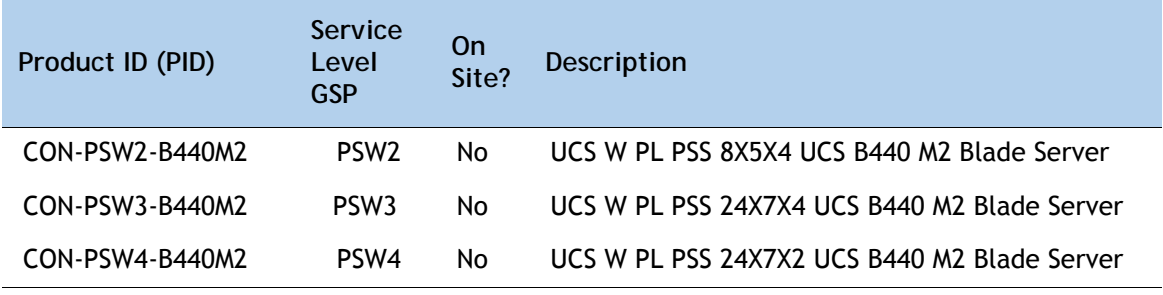

### **Unified Computing Combined Support Service**

Combined Services makes it easier to purchase and manage required services under one contract. SMARTnet services for UCS help increase the availability of your vital data center infrastructure and realize the most value from your unified computing investment. The more benefits you realize from the Cisco Unified Computing System (Cisco UCS), the more important the technology becomes to your business. These services allow you to:

- Optimize the uptime, performance, and efficiency of your UCS
- Protect your vital business applications by rapidly identifying and addressing issues
- Strengthen in-house expertise through knowledge transfer and mentoring
- Improve operational efficiency by allowing UCS experts to augment your internal staff resources
- Enhance business agility by diagnosing potential issues before they affect your operations

You can choose a service listed in *[Table](#page-24-0) 17*.

| Product ID (PID) | Service<br>Level<br><b>GSP</b> | 0n<br>Site? | Description                                    |
|------------------|--------------------------------|-------------|------------------------------------------------|
| CON-NCF2-B440M2  | NCF <sub>2</sub>               | No.         | CMB SPT SVC 24X7X2 UCS B440 M2 Blade Server    |
| CON-NCF2P-B440M2 | NCF <sub>2</sub> P             | Yes         | CMB SPT SVC 24X7X2OS UCS B440 M2 Blade Server  |
| CON-NCF4P-B440M2 | NCF4P                          | Yes         | CMB SPT SVC 24X7X4OS UCS B440 M2 Blade Server  |
| CON-NCF4S-B440M2 | NCF4S                          | Yes         | CMB SPT SVC 8X5X4OS UCS B440 M2 Blade Server   |
| CON-NCFCS-B440M2 | <b>NCFCS</b>                   | Yes         | CMB SPT SVC 8X5XNBDOS UCS B440 M2 Blade Server |
| CON-NCFE-B440M2  | <b>NCFF</b>                    | No.         | CMB SPT SVC 8X5X4 UCS B440 M2 Blade Server     |
| CON-NCFP-B440M2  | <b>NCFP</b>                    | No.         | CMB SPT SVC 24X7X4 UCS B440 M2 Blade Server    |
| CON-NCFT-B440M2  | <b>NCFT</b>                    | No.         | CMB SPT SVC 8X5XNBD UCS B440 M2 Blade Server   |

<span id="page-24-0"></span>**Table 17 UCS Computing Combined Support Service**

#### **Unified Computing Drive Retention Service**

With the Cisco Unified Computing Drive Retention (UCDR) Service, you can obtain a new disk drive in exchange for a faulty drive without returning the faulty drive. In exchange for a Cisco replacement drive, you provide a signed Certificate of Destruction (CoD) confirming that the drive has been removed from the system listed, is no longer in service, and has been destroyed.

Sophisticated data recovery techniques have made classified, proprietary, and confidential information vulnerable, even on malfunctioning disk drives. The UCDR service enables you to retain your drives and ensures that the sensitive data on those drives is not compromised, which reduces the risk of any potential liabilities. This service also enables you to comply with regulatory, local, and federal requirements.

If your company has a need to control confidential, classified, sensitive, or proprietary data, you might want to consider one of the Drive Retention Services listed in *[Table](#page-24-1) 18*.

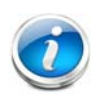

**NOTE:** Cisco does not offer a certified drive destruction service as part of this service.

### <span id="page-24-1"></span>**Table 18 Drive Retention Service Options**

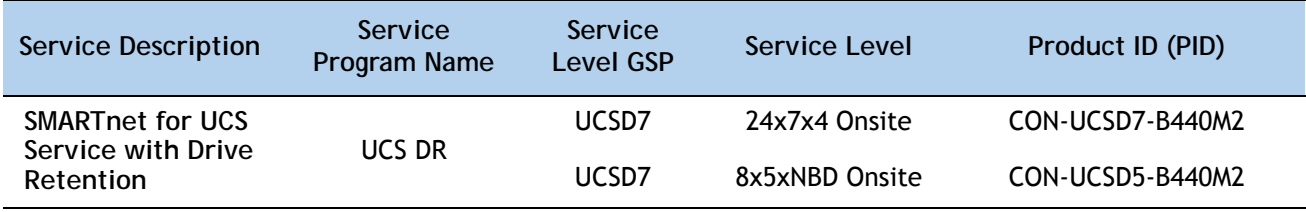

### **Table 18 Drive Retention Service Options** *(continued)*

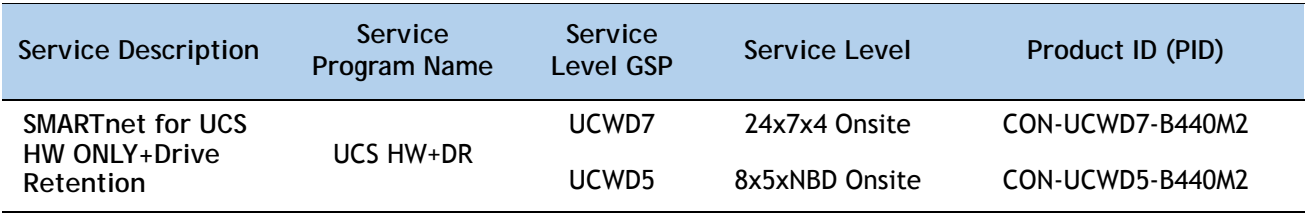

For more service and support information, see the following URL:

**[http://www.cisco.com/en/US/services/ps2961/ps10312/Unified\\_Computing\\_Services\\_Overview.pdf](http://www.cisco.com/en/US/services/ps2961/ps10312/Unified_Computing_Services_Overview.pdf)**

For a complete listing of available services for Cisco Unified Computing System, see this URL:

**[http://www.cisco.com/en/US/products/ps10312/serv\\_group\\_home.html](http://www.cisco.com/en/US/products/ps10312/serv_group_home.html)**

# <span id="page-26-0"></span>**ORDER OPTIONAL KVM CABLE**

The KVM cable provides a connection into the server, providing a DB9 serial connector, a VGA connector for a monitor, and dual USB 2.0 ports for a keyboard and mouse. With this cable, you can create a direct connection to the operating system and the BIOS running on the server.

The KVM cable ordering information is listed in *[Table](#page-26-1) 19*.

### <span id="page-26-1"></span>**Table 19 KVM Cable**

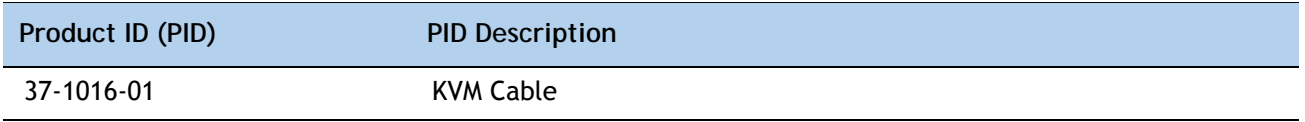

**Figure 4 KVM Cable**

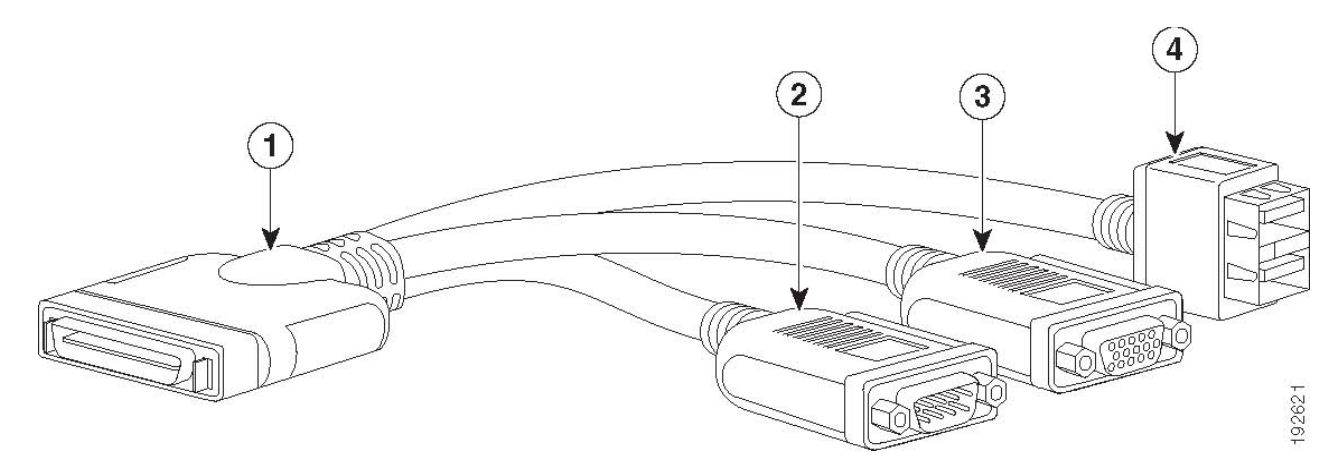

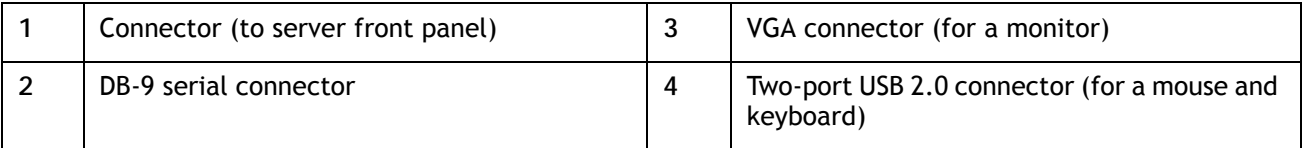

# <span id="page-27-0"></span>**SUPPLEMENTAL MATERIAL**

# <span id="page-27-2"></span><span id="page-27-1"></span>**Motherboard**

A top view of the B440 M2 motherboard is shown in *[Figure](#page-27-2) 5*.

**Figure 5 B440 M2 Motherboard**

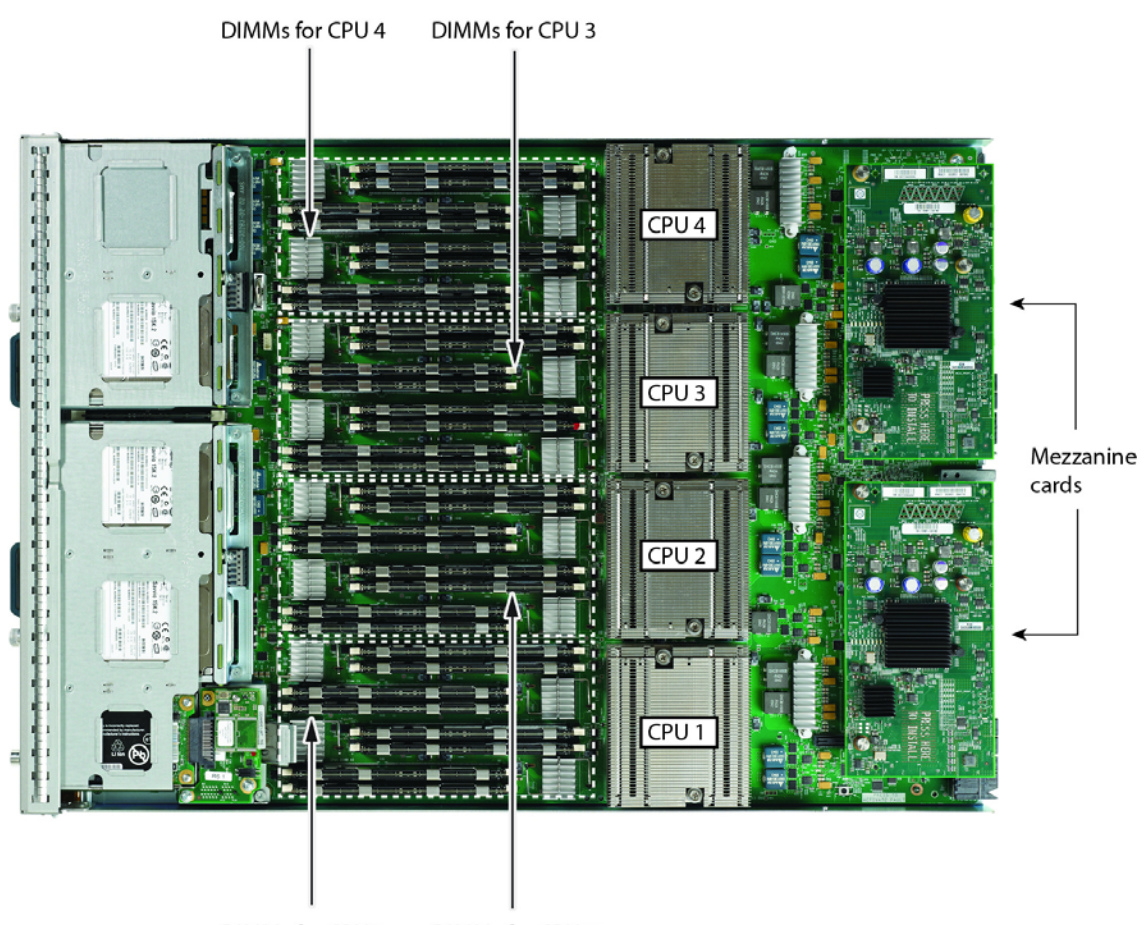

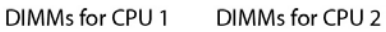

### <span id="page-28-0"></span>**DIMM and CPU Layout**

Each CPU controls four memory channels, as follows (refer to *Figure [3 on page 11](#page-10-0)*):

- Channels A, B, C, and D
	- Bank 0: A0 (blue DIMM slot), C0 (white DIMM slot), B0 (yellow DIMM slot), D0 (black DIMM slot)
	- Bank 1: A1 (blue DIMM slot), C1 (white DIMM slot), B1 (yellow DIMM slot), D1 (black DIMM slot)

The DIMM and CPU physical layout is shown in *[Figure](#page-28-2) 6*. Each CPU is located to the right of the DIMMs it controls.

<span id="page-28-2"></span>**Figure 6 DIMM and CPU Layout**

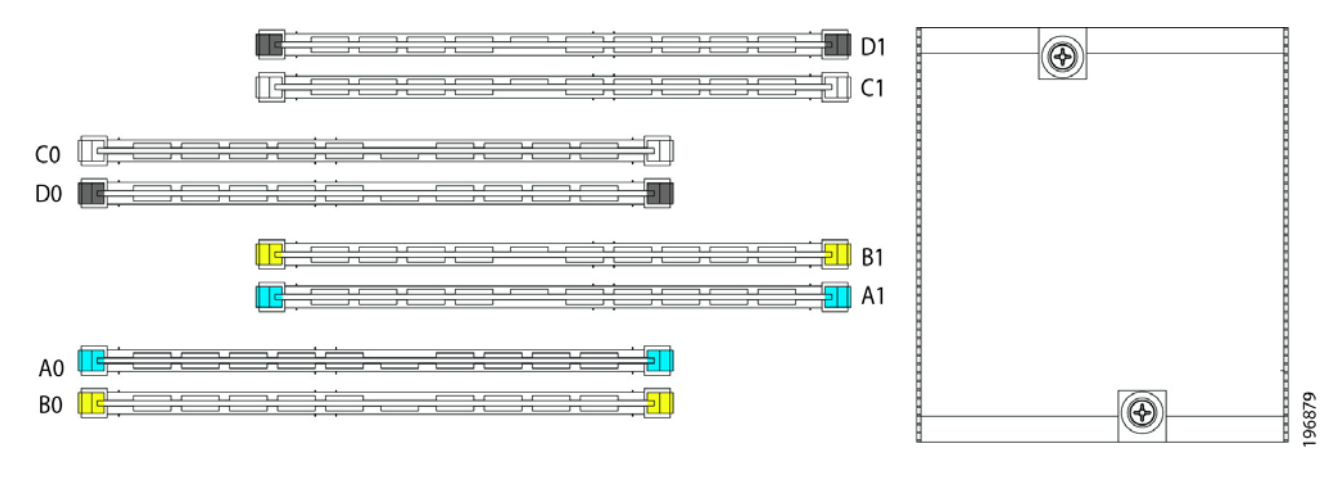

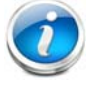

**NOTE:** DIMMs installed in slots for an absent CPU are not recognized.

### <span id="page-28-1"></span>**Memory Population Recommendations**

See *Table [5 on page 12](#page-11-1)*. Note that DIMMs in slots of the same color must be electrically paired with each other, and should be populated with identically matched DIMMs that were ordered as a pair. Do not swap a paired DIMM with a DIMM that is not identical in manufacturer part number.

When considering the memory configuration of your server, you should observe the following:

- There is only one DIMM slot (one bank) in each of the DDR channels. Therefore, all DIMM pairs in a B440 M2 server must be identical.
- Your selected CPU(s) can have some effect on performance. All CPUs in the server must be of the same type.
- Performance degradation can result from the following:
	- Mixing DIMM sizes and densities within a pair is not allowed and both DIMMs in the pair will be logically removed from the memory array
- Unevenly populating DIMMs between CPUs
- Populating channels with an odd number of total ranks (for example, mixing single-rank and dual-rank DIMMs)
- Using anything other than 4 or 8 DIMMs per CPU properly placed in the system

### <span id="page-30-0"></span>**Network Connectivity**

This section explains how the UCS B440 M2 server connects to Fabric Interconnects using the network I/O adapters in the UCS B440 M2 blade server and the Fabric Extender modules in the UCS 5108 blade server chassis. The UCS B440 M2 server plugs into the front of the UCS 5108 blade server chassis. The Fabric Extender modules plug into the back of the UCS 5108 series blade server chassis. A midplane connects the UCS B440 M2 blade server to the Fabric Extenders. *[Figure](#page-30-1) 7* shows an example configuration where two 1 x 10G KR ports are routed from the VIC 1280 adapter to the Fabric Extender modules, and two 1 x 10G KR ports are routed from the mezzanine adapter to the Fabric Extender modules.

<span id="page-30-1"></span>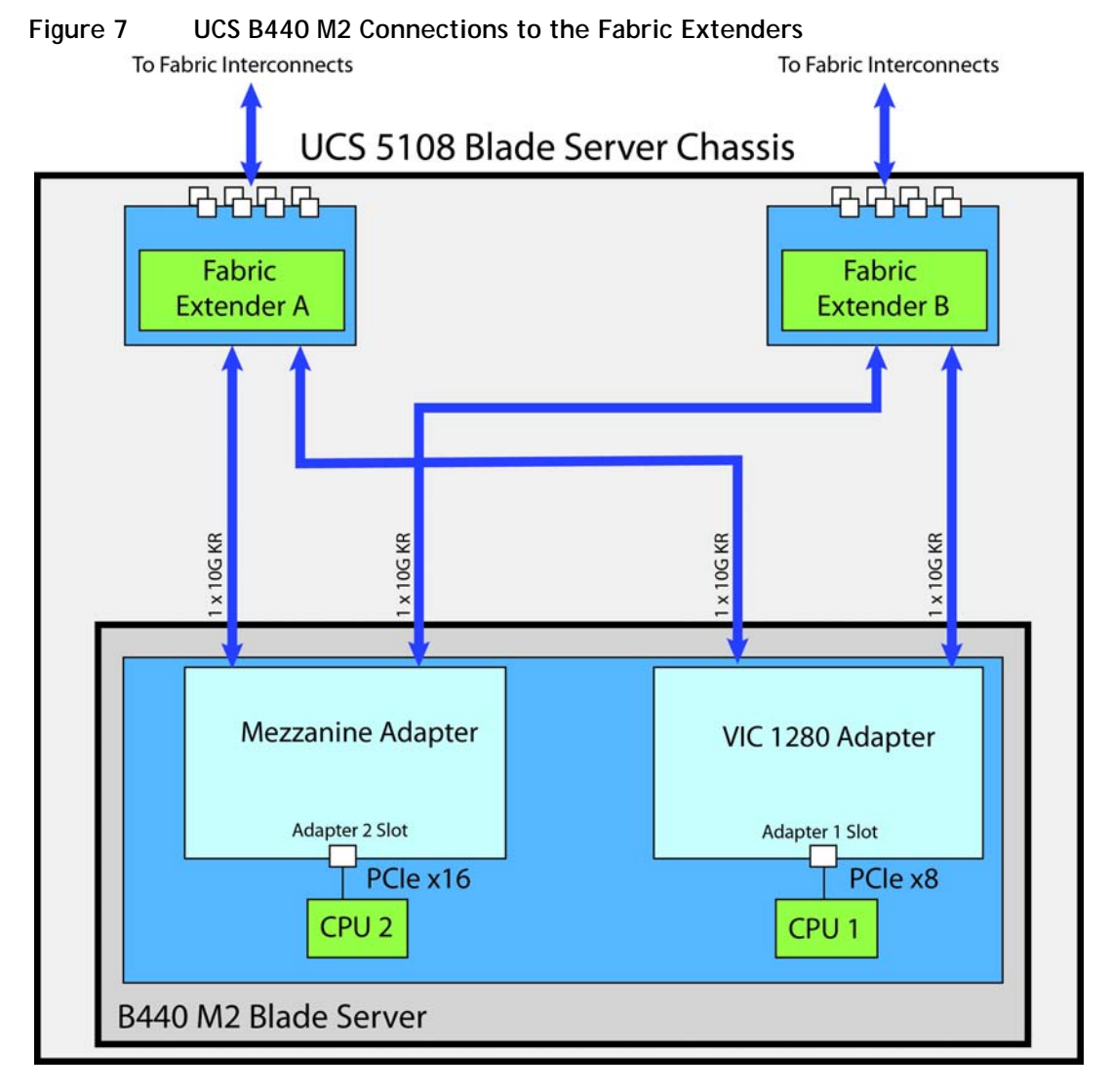

The server accommodates two types of network I/O adapters. One is the Cisco VIC 1280 network I/O adapter. The other is an Emulex or QLogic I/O adapter. Any adapter can be plugged into either slot; however, the supported combinations listed in *Table [10 on page 17](#page-16-0)* must be observed.

The network adapter options are:

- VIC 1280 Mezzanine adapter. This adapter plugs into either mezzanine slot and is capable of 4x10Gb ports in the UCS B440 M2 server, depending on the Fabric Extender chosen (see *Table [10 on page 17](#page-16-0)*) and 256 PCIe devices.
- Emulex or QLogic I/O adapter. These adapters plug into either mezzanine slot and are capable of 2x10Gb ports in the UCS B440 M2 server, depending on the Fabric Extender chosen.

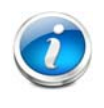

**NOTE:** External bandwidth is a function of both the fabric extender and the adapter(s) installed. With two 2208XP or 2204XP fabric extenders, the maximum bandwidth per B440 M2 blade is 4 x 10Gb. With two 2104XP fabric extenders, the maximum bandwidth per B440 M2 blade is 2 x 10 Gb.

### **Connectivity using the Cisco UCS 2204/2208XP Fabric Extender**

The Cisco UCS 2204XP and 2208XP are second-generation Fabric Extenders, and share the same form factor as the current UCS 2100 series. The 2204XP and 2208XP are backwards compatible with the UCS 5108 Blade server chassis.

The options shown in *[Figure](#page-31-0) 8* through *[Figure](#page-35-0) 15* demonstrate how the server uses these options:

- Emulex or QLogic I/O adapter to 2204/2208XP
- VIC 1280 to 2204/2208XP
- VIC 1280 and Emulex or QLogic I/O adapter to 2204/2208XP

In *[Figure](#page-31-0) 8*, there is no adapter installed in adapter slot 1. In this case, an Emulex or QLogic I/O adapter is installed in adapter 2 slot. Ports A and B of the adapter connect to the Fabric Extenders, providing 10 Gbps per port, for a total of 20 Gbps throughput.

<span id="page-31-0"></span>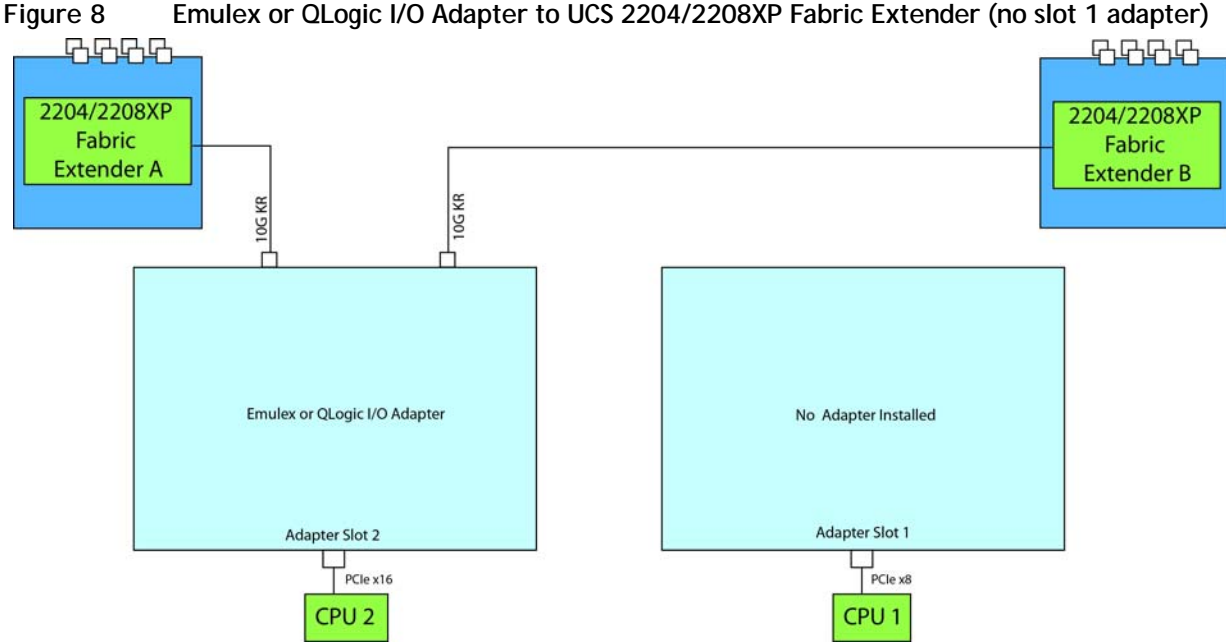

In *[Figure](#page-31-0) 8*, there is no adapter installed in adapter slot 2. In this case, an Emulex or QLogic I/O adapter is installed in adapter 1 slot. Ports A and B of the mezzanine adapter connect to the Fabric Extenders, providing 10 Gbps per port, for a total of 20 Gbps throughput.

<span id="page-32-0"></span>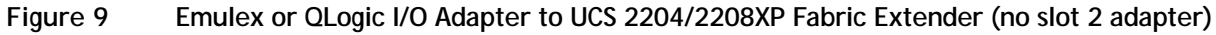

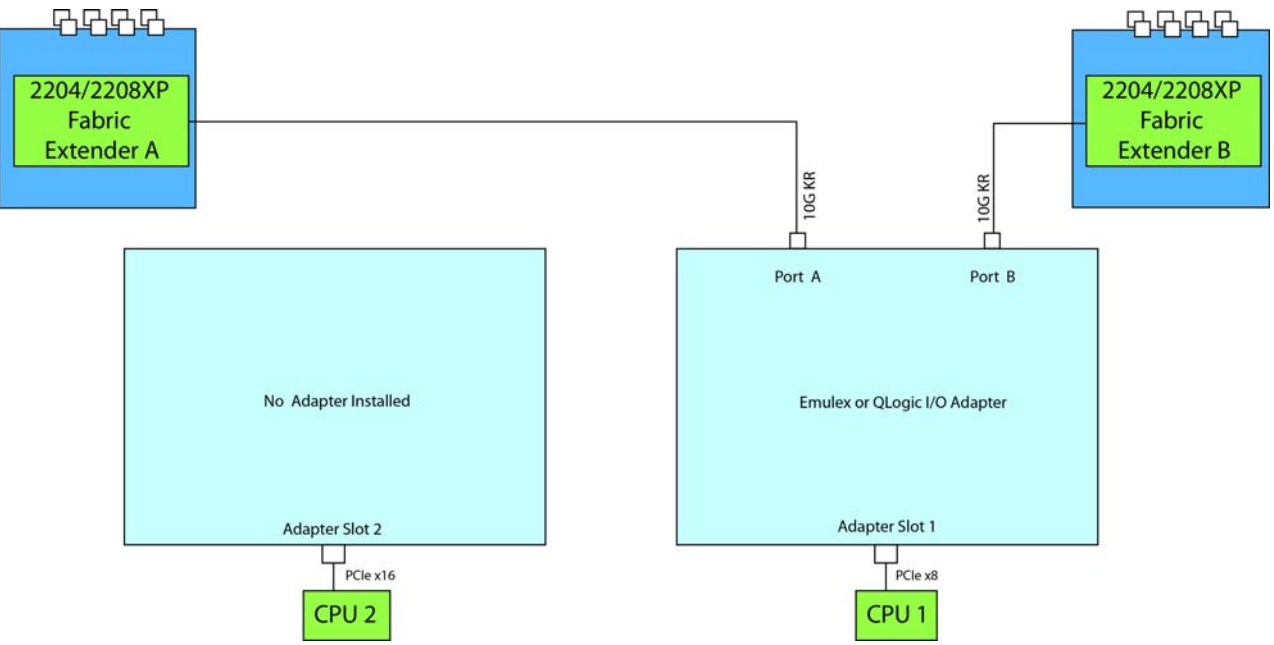

In *[Figure](#page-32-1) 10*, either two identical Emulex or two identical QLogic adapters are installed (do not mix Emulex and QLogic adapters). Ports A and B of each adapter connect to the Fabric Extenders, providing 10 Gbps per port, for a total of 40 Gbps throughput.

<span id="page-32-1"></span>**Figure 10 Two Emulex or QLogic I/O Adapters to UCS 2204/2208XP Fabric Extender**

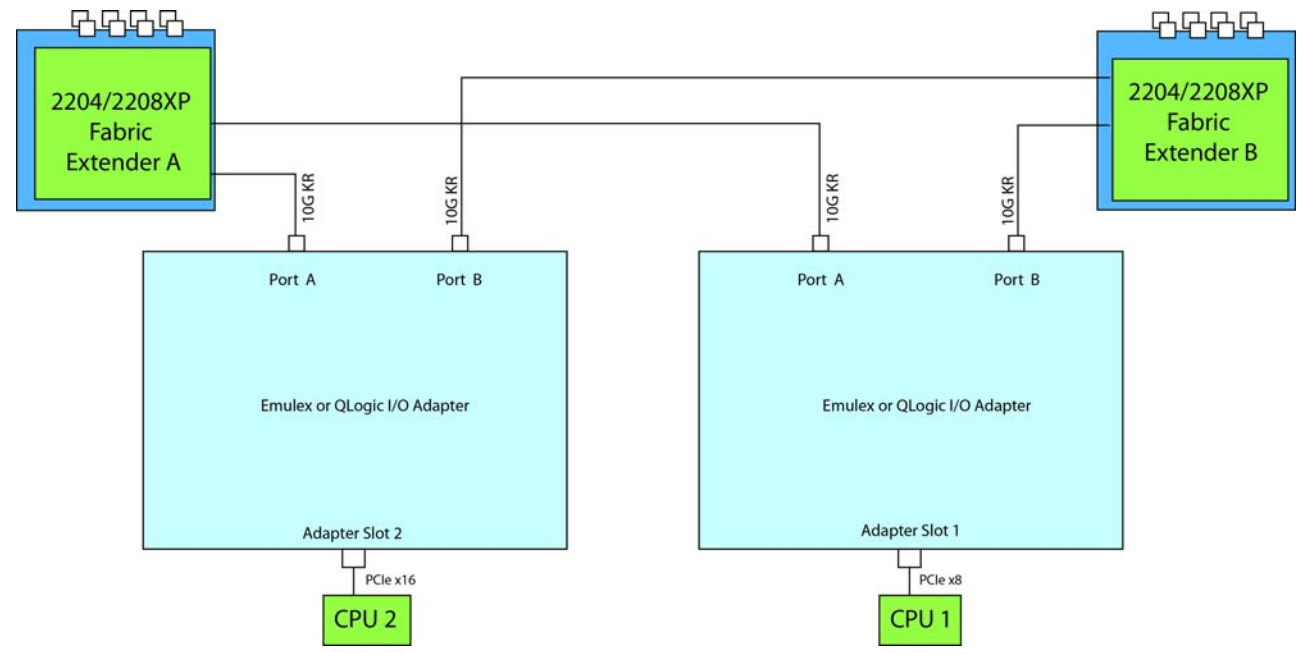

In *[Figure](#page-33-0) 11*, two ports from the VIC 1280 in slot 1 are channeled to Fabric Extender A and two are channeled to Fabric Extender B. The result is 20 Gbps of bandwidth to each Fabric Extender. There is no adapter installed in adapter 2 slot.

<span id="page-33-0"></span>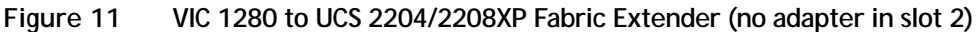

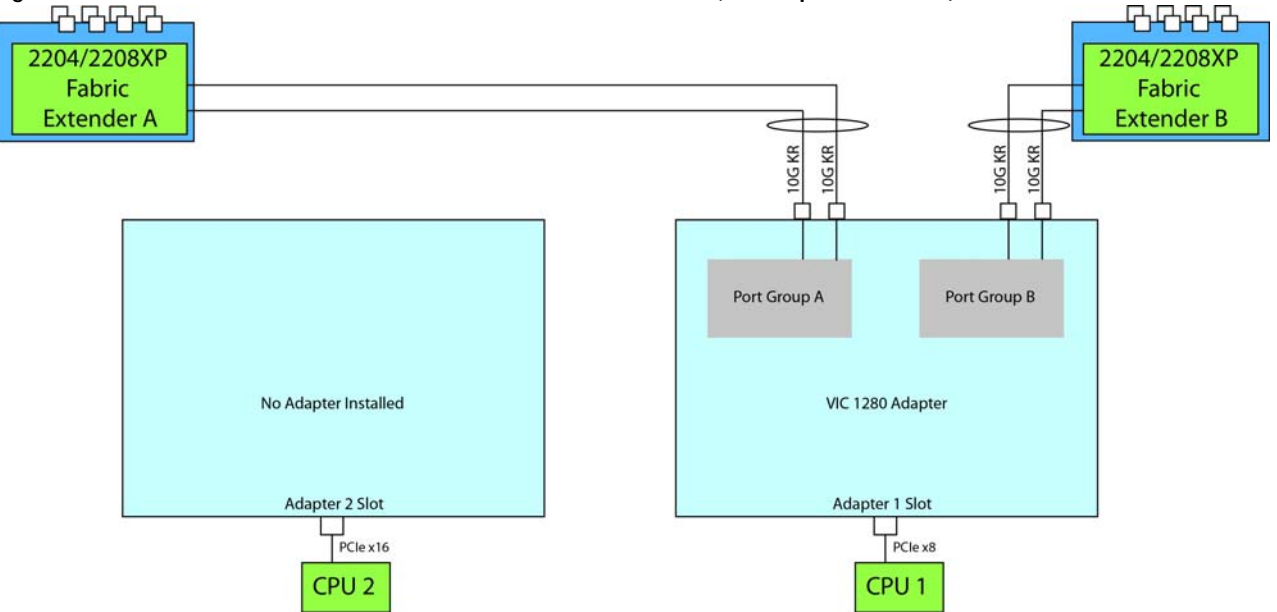

In *[Figure](#page-33-1) 12*, two ports from the VIC 1280 in slot 2 are channeled to Fabric Extender A and two are channeled to Fabric Extender B. The result is 20 Gbps of bandwidth to each Fabric Extender. There is no adapter installed in adapter 1 slot.

<span id="page-33-1"></span>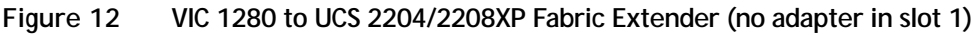

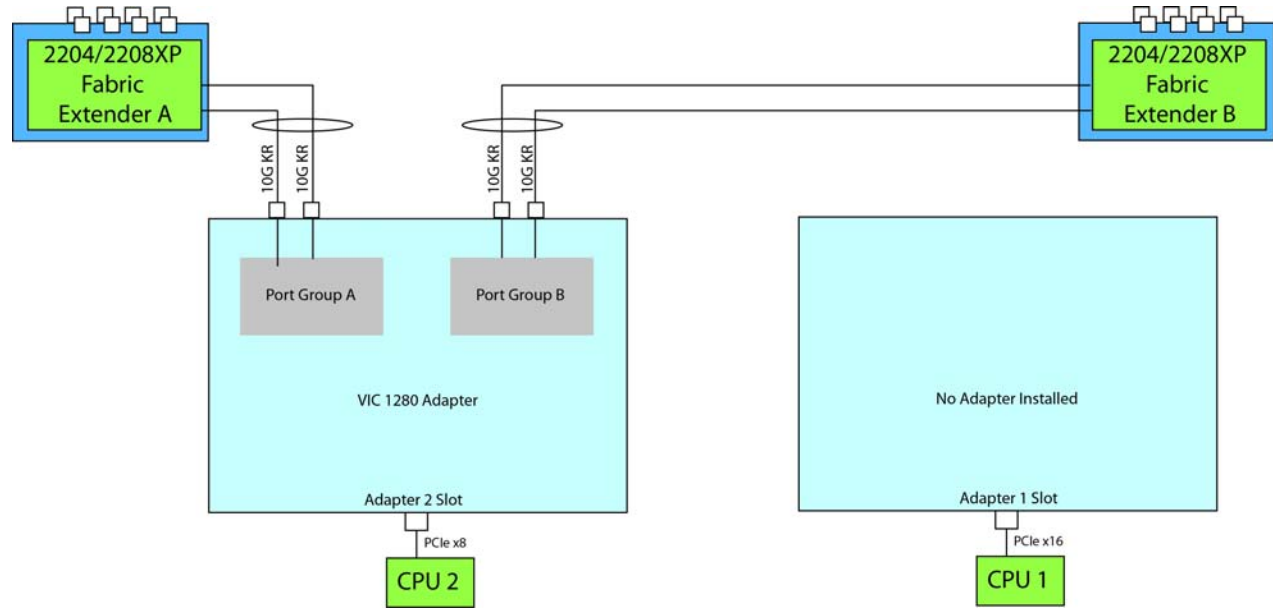

In *[Figure](#page-34-0) 13*, there are two VIC 1280 adapters installed. One port from each VIC 1280 is connected to Fabric Extender A and one is connected to Fabric Extender B. The result is 20 Gbps of bandwidth to each Fabric Extender.

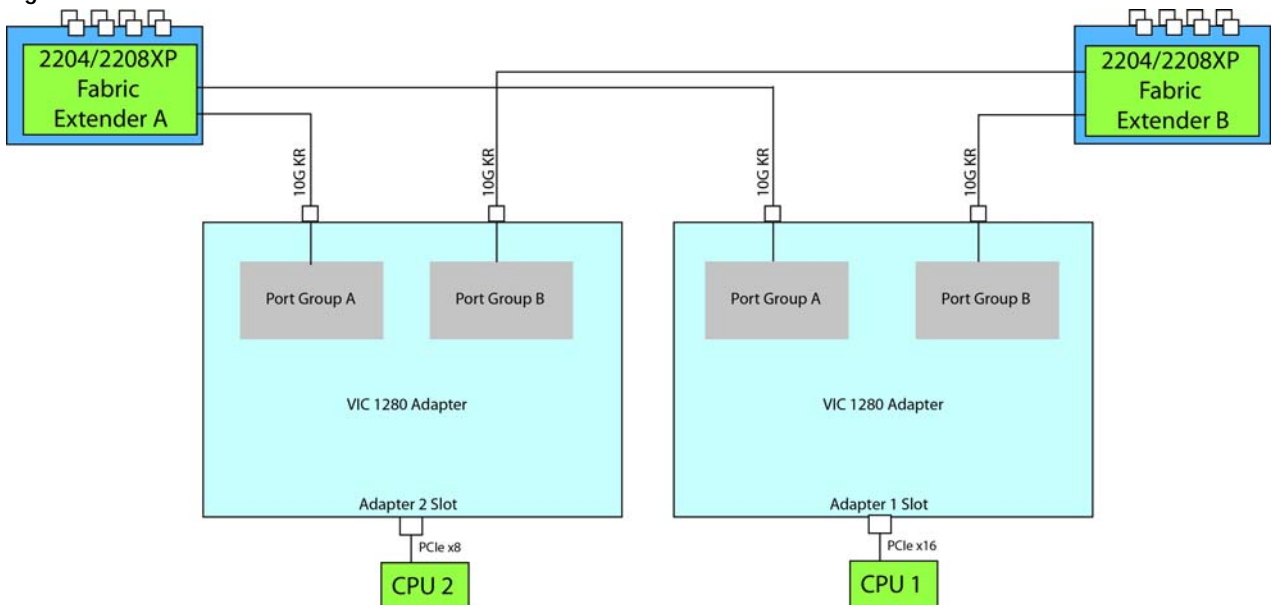

<span id="page-34-0"></span>**Figure 13 Two VIC 1280s to UCS 2204/2208XP Fabric Extender**

In *[Figure](#page-34-1) 14*, one port from the VIC 1280 in slot 1 is connected to Fabric Extender A and one is connected to Fabric Extender B. Likewise, one port from the QLogic or Emulex adapter in slot 2 is also connected to each Fabric Extender. The result is 20 Gbps of bandwidth to each Fabric Extender.

<span id="page-34-1"></span>**Figure 14 VIC 1280 and Emulex or QLogic adapter to UCS 2204/2208XP Fabric Extender**

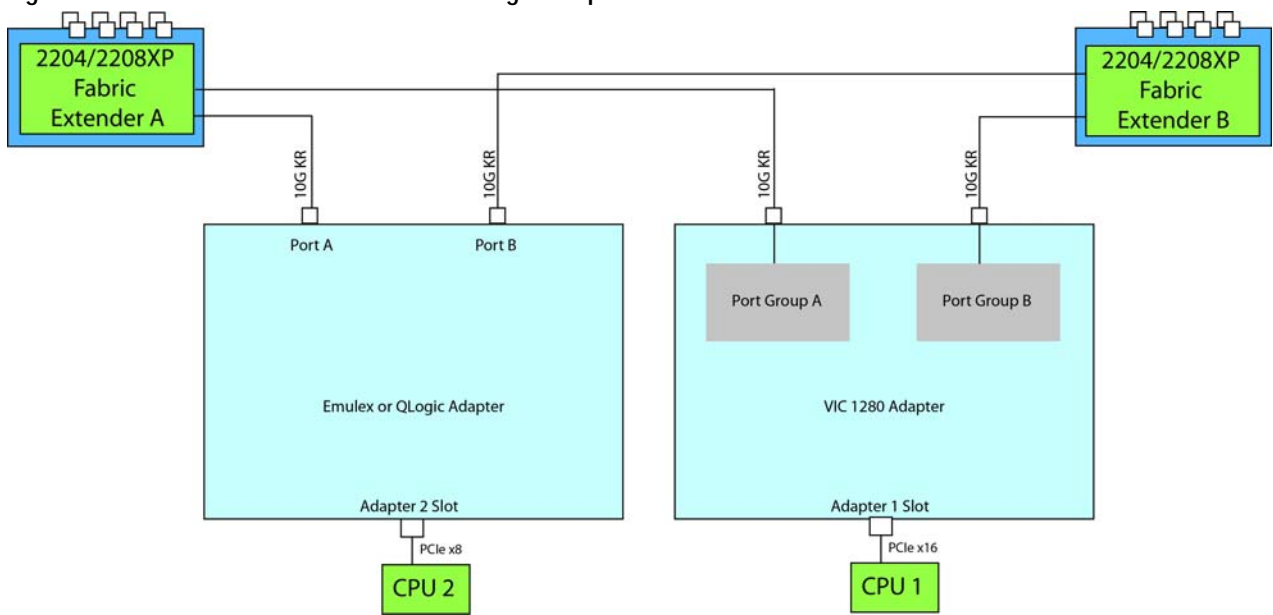

In *[Figure](#page-35-0) 15*, one port from the VIC 1280 in slot 2 is connected to Fabric Extender A and one is connected to Fabric Extender B. Likewise, one port from the QLogic or Emulex adapter in slot 1 is also connected to each Fabric Extender. The result is 20 Gbps of bandwidth to each Fabric Extender.

<span id="page-35-0"></span>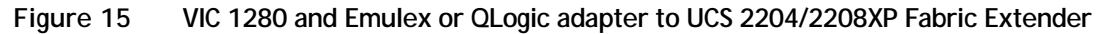

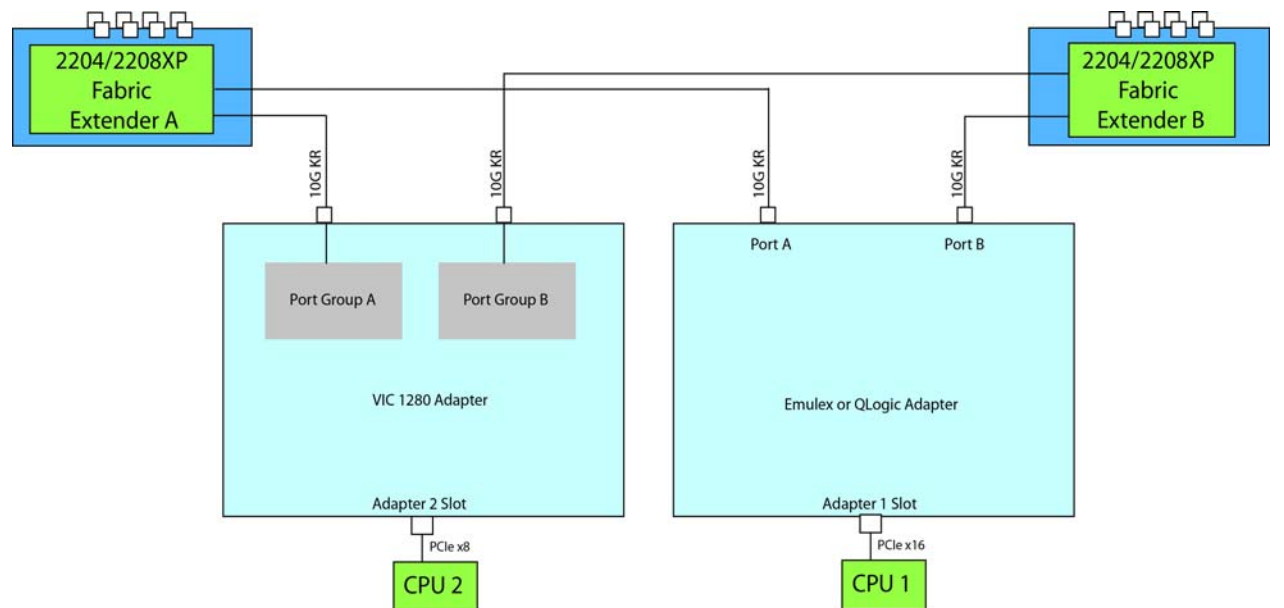

### **Connectivity using the Cisco UCS 2104XP Fabric Extender**

The options shown in *[Figure](#page-36-0) 16* through *[Figure](#page-39-1) 23* demonstrate how the server uses these options:

- Emulex or QLogic I/O adapter to 2104XP
- VIC 1280 to 2204/2208XP
- VIC 1280 and Emulex or QLogic I/O adapter to 2104XP

In *Figure [16 on page 37](#page-36-0)*, there is no adapter installed in adapter slot 1. In this case, an Emulex or QLogic I/O adapter is installed in adapter 2 slot. Ports A and B of the adapter connect to the Fabric Extenders, providing 10 Gbps per port, for a total of 20 Gbps throughput.

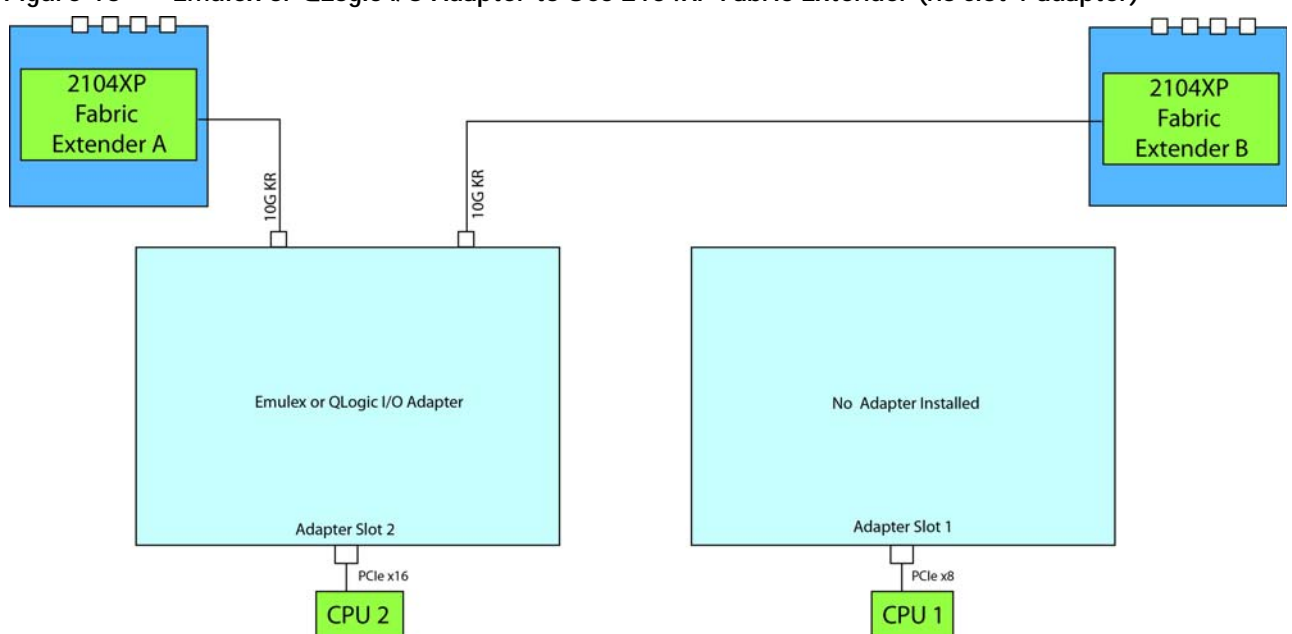

<span id="page-36-0"></span>**Figure 16 Emulex or QLogic I/O Adapter to UCS 2104XP Fabric Extender (no slot 1 adapter)**

In *[Figure](#page-36-1) 17*, there is no adapter installed in adapter slot 2. In this case, an Emulex or QLogic I/O adapter is installed in adapter 1 slot. Ports A and B of the mezzanine adapter connect to the Fabric Extenders, providing 10 Gbps per port, for a total of 20 Gbps throughput.

<span id="page-36-1"></span>**Figure 17 Emulex or QLogic I/O Adapter to UCS 2204/2208XP Fabric Extender (no slot 2 adapter)**

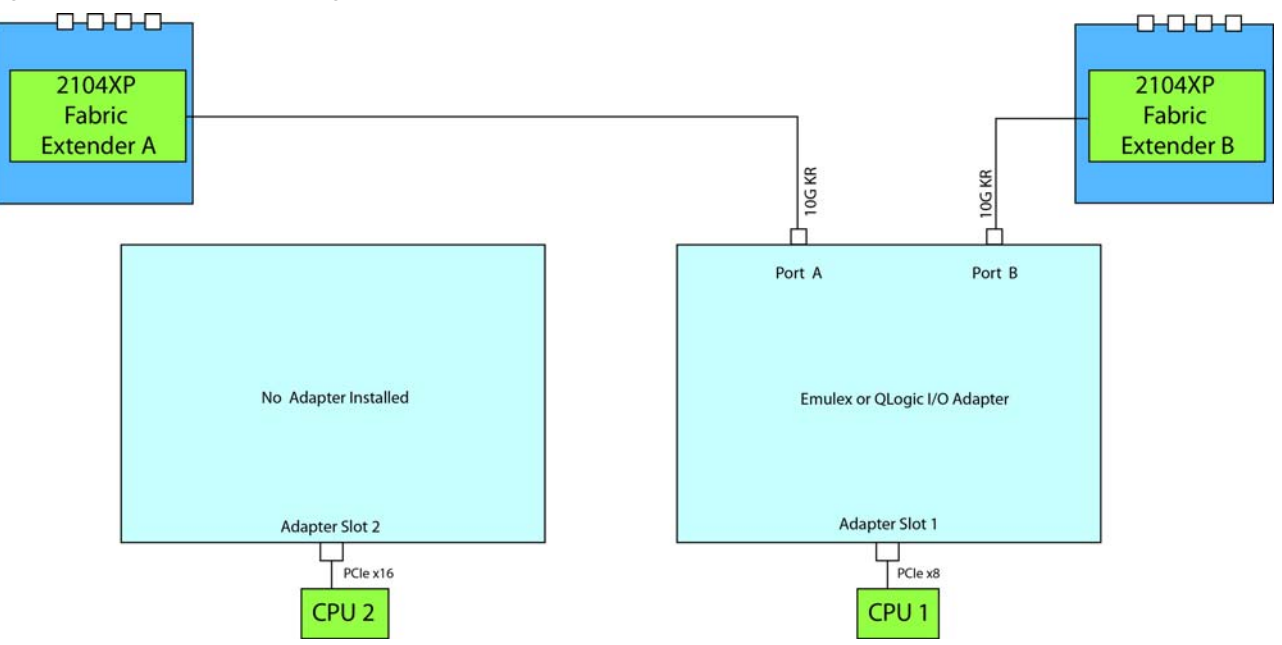

In *[Figure](#page-37-0) 18*, either two identical Emulex or two identical QLogic adapters are installed (do not mix Emulex and QLogic adapters). Port A of each adapter connects to the Fabric Extenders, providing 10 Gbps per port, for a total of 20 Gbps throughput.

<span id="page-37-0"></span>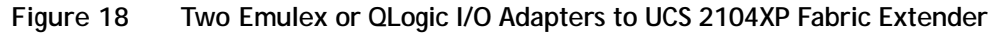

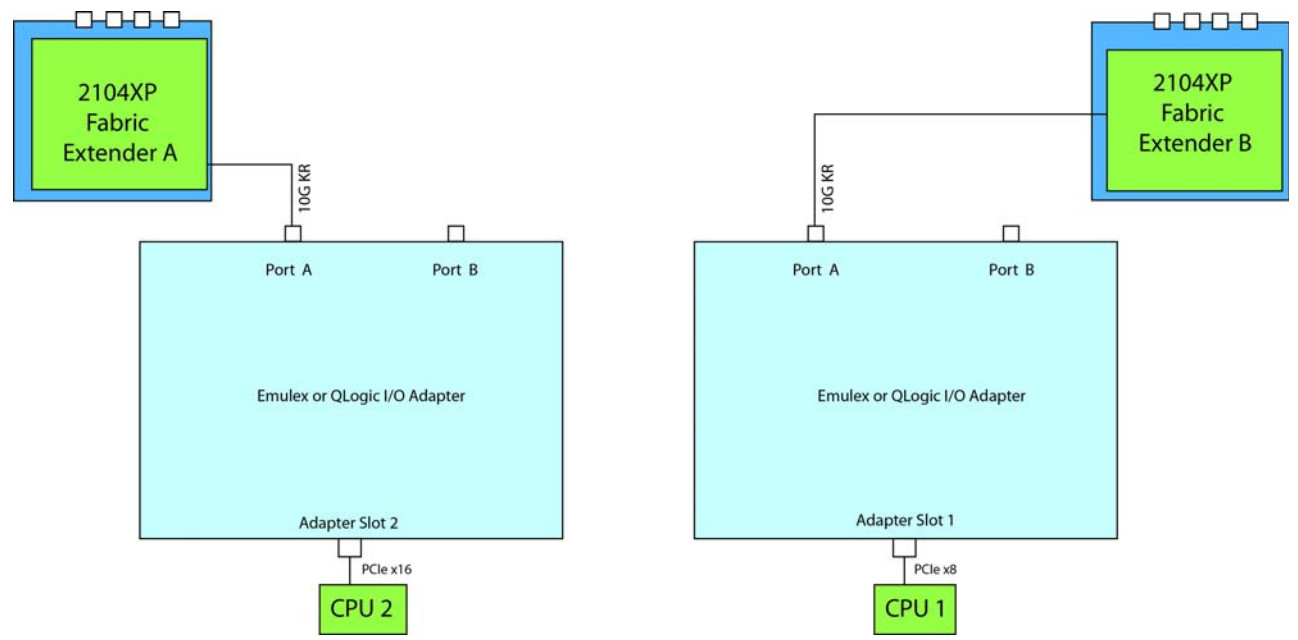

In *[Figure](#page-37-1) 19*, one port from the VIC 1280 in slot 1 is connected to Fabric Extender A and one is conected to Fabric Extender B. The result is 10 Gbps of bandwidth to each Fabric Extender. There is no adapter installed in adapter 2 slot.

<span id="page-37-1"></span>**Figure 19 VIC 1280 to UCS 2104XP Fabric Extender (no adapter in slot 2)**

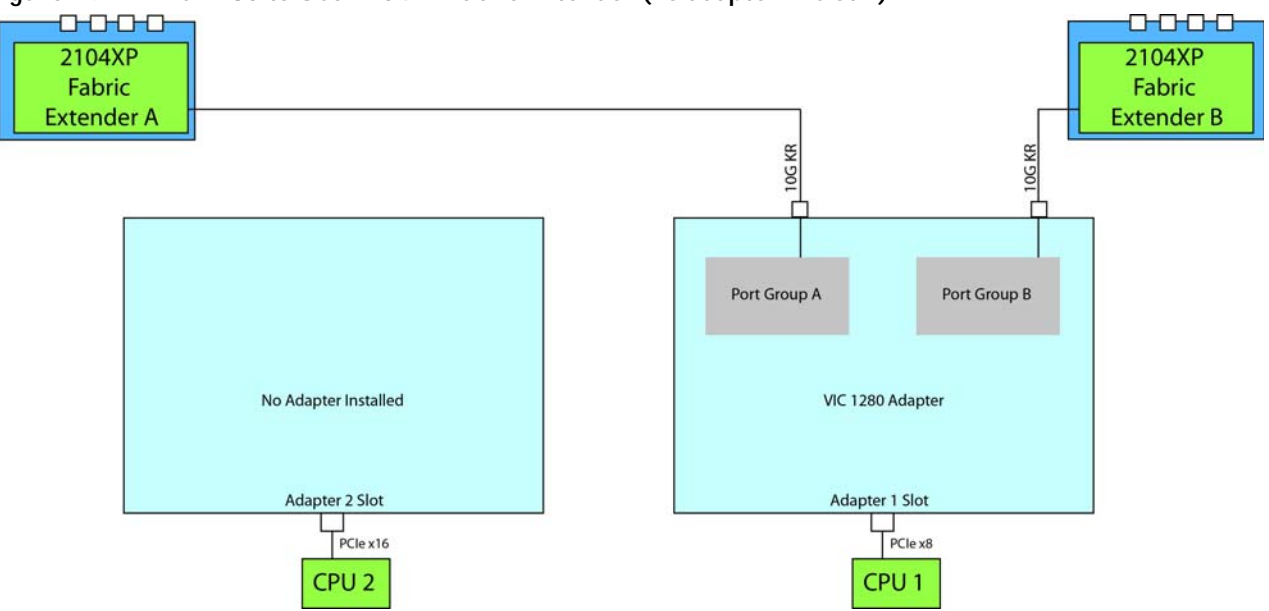

In *[Figure](#page-38-0) 20*, one port from the VIC 1280 in slot 2 is connected to Fabric Extender A and one is connected to Fabric Extender B. The result is 10 Gbps of bandwidth to each Fabric Extender. There is no adapter installed in adapter 1 slot.

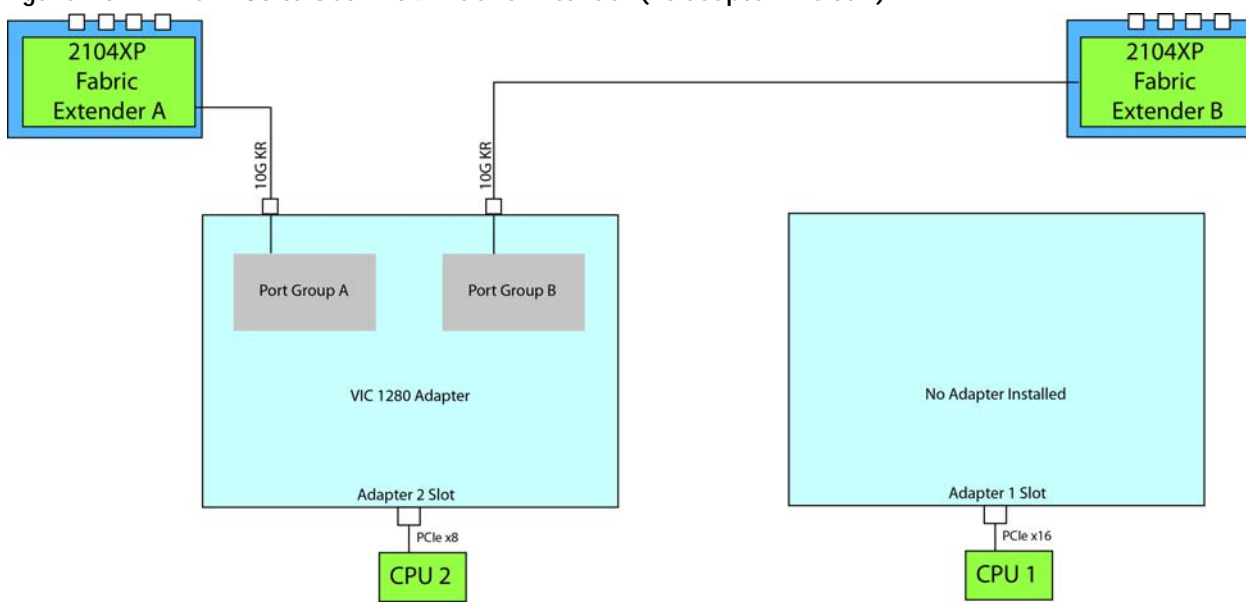

<span id="page-38-0"></span>**Figure 20 VIC 1280 to UCS 2104P Fabric Extender (no adapter in slot 1)**

In *[Figure](#page-38-1) 21*, there are two VIC 1280 adapters installed. One port from a VIC 1280 is connected to Fabric Extender A and one port form the other VIC 1280 is connected to Fabric Extender B. The result is 10 Gbps of bandwidth to each Fabric Extender.

<span id="page-38-1"></span>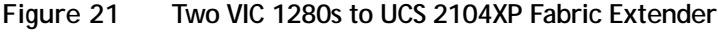

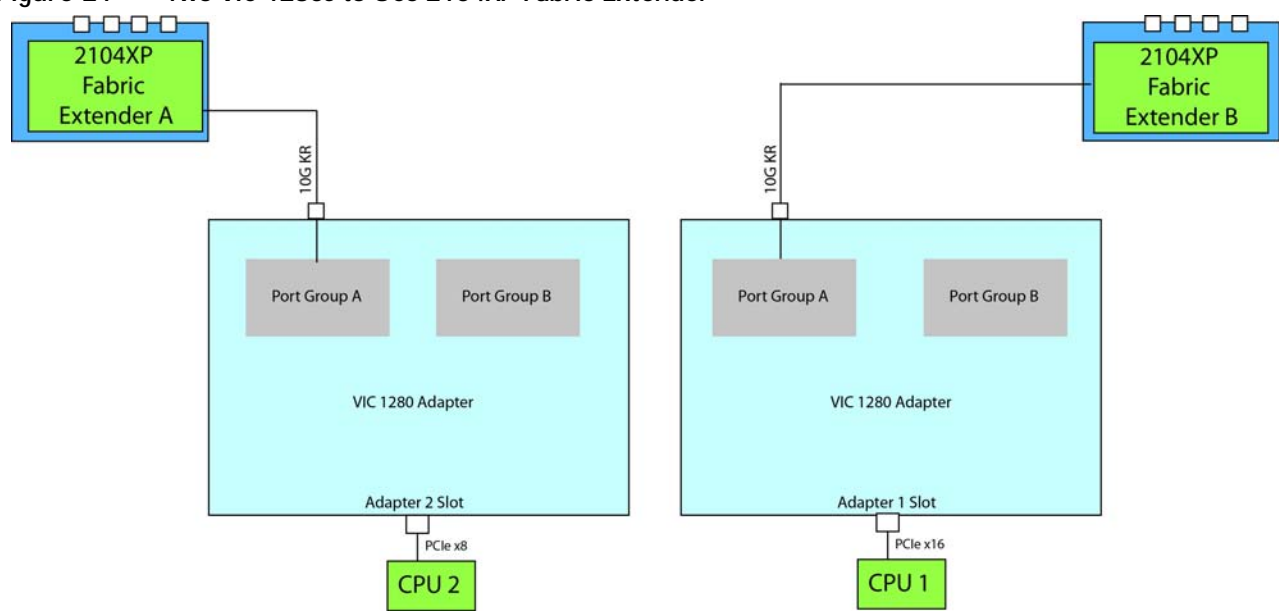

In *[Figure](#page-39-0) 22*, one port from the VIC 1280 in slot 1 is connected to Fabric Extender B. Likewise, one port from the QLogic or Emulex adapter in slot 2 is connected to Fabric Extender A. The result is 10 Gbps of bandwidth to each Fabric Extender.

<span id="page-39-0"></span>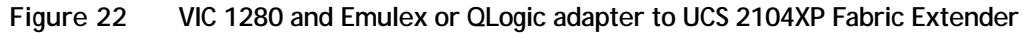

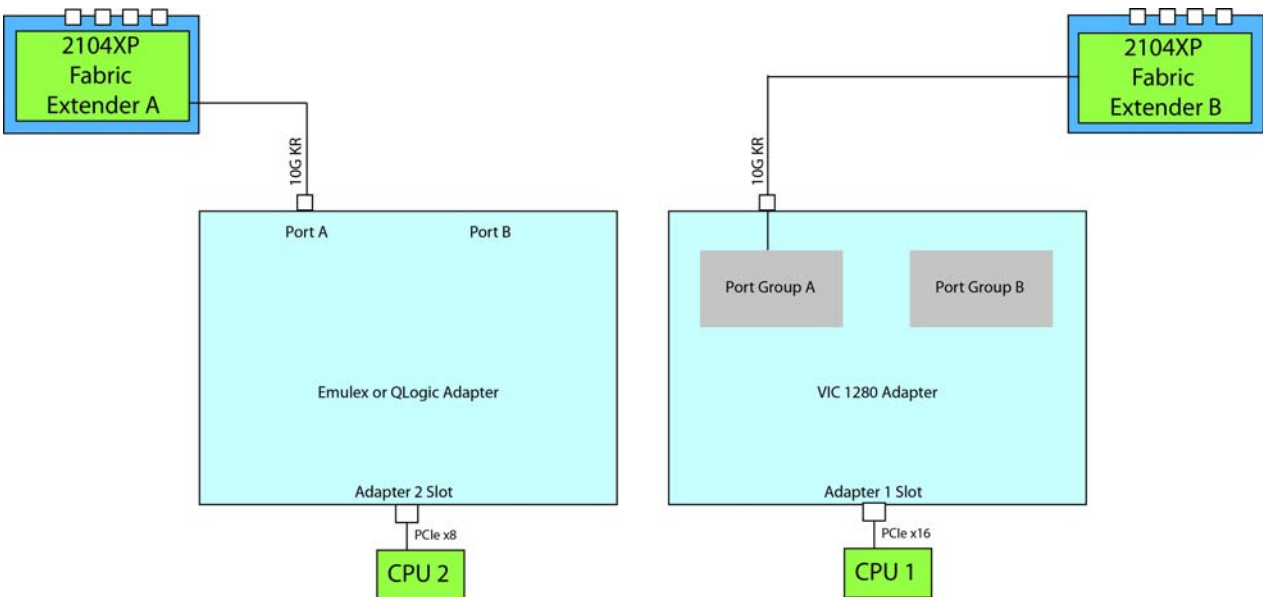

In *[Figure](#page-39-1) 23*, one port from the VIC 1280 in slot 2 is connected to Fabric Extender A. Likewise, one port from the QLogic or Emulex adapter in slot 1 is connected to Fabric Extender B. The result is 10 Gbps of bandwidth to each Fabric Extender.

<span id="page-39-1"></span>**Figure 23 VIC 1280 and Emulex or QLogic adapter to UCS 2104XP Fabric Extender**

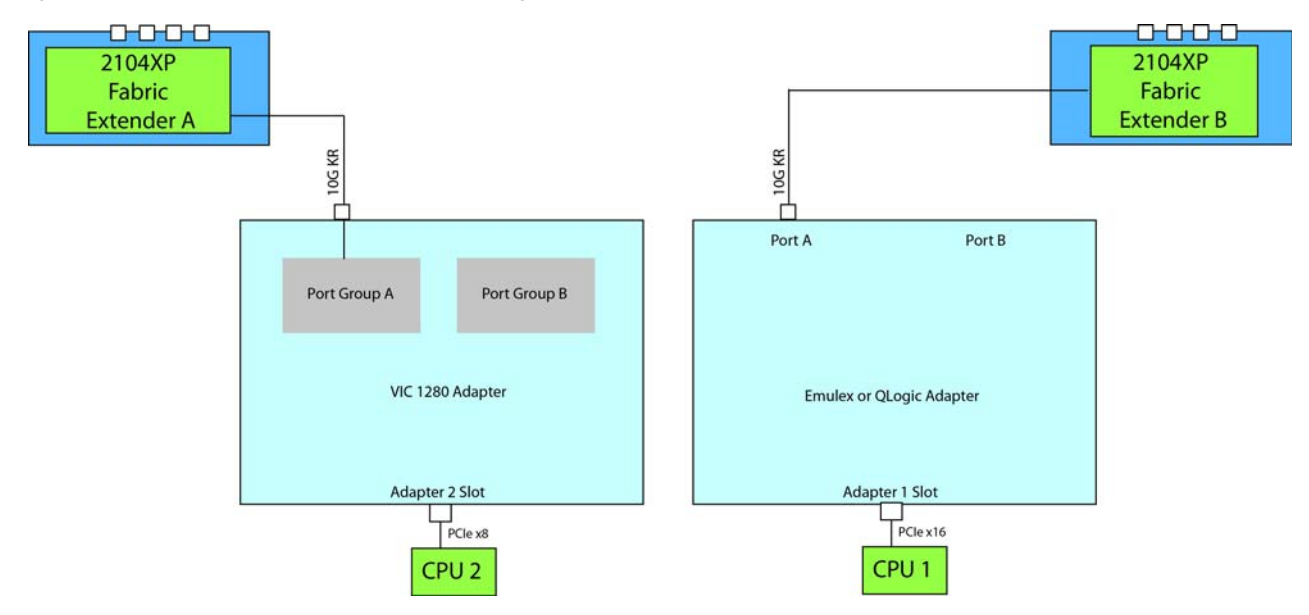

# <span id="page-40-0"></span>**TECHNICAL SPECIFICATIONS**

# <span id="page-40-1"></span>**Dimensions and Weight**

### **Table 20 UCS B440 M2 Dimensions and Weight1**

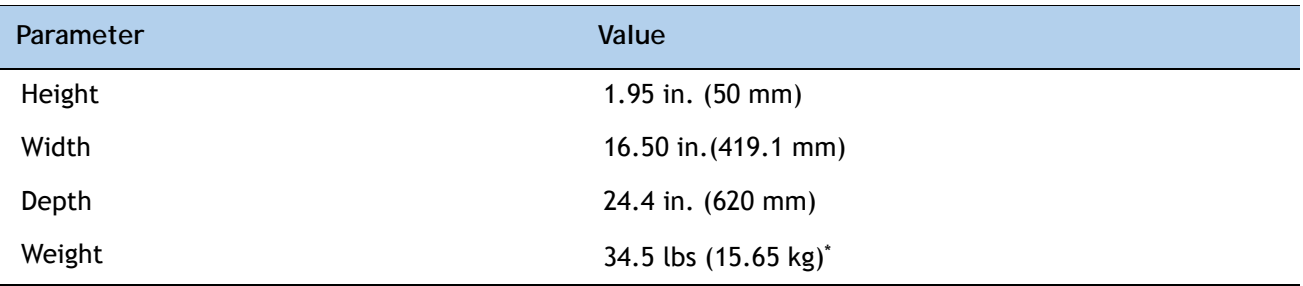

**Notes . . .**

1. The system weight given here is an estimate for a fully configured system and will vary depending on the number of CPUs, memory DIMMs, and other optional items.

## <span id="page-40-2"></span>**Power Specifications**

For configuration-specific power specifications, use the Cisco UCS Power Calculator at:

**<http://ucspowercalc.cisco.com>**.

# $\mathbf{d}$ CISCO.

Americas Headquarters Cisco Systems, Inc. San Jose, CA

Asia Pacific Headquarters Cisco Systems (USA) Pte. Ltd. Singapore

Europe Headquarters<br>Cisco Systems International BV Amsterdam, The Netherlands

Cisco has more than 200 offices worldwide. Addresses, phone numbers, and fax numbers are listed on the Cisco Website at www.cisco.com/go/offices.

Cisco and the Cisco Logo are trademarks of Cisco Systems, Inc. and/or its affiliates in the U.S. and other countries. A listing of Cisco's trademarks can be found at www.cisco.com/go/trademarks. Third party trademarks mentioned are the property of their respective owners. The use of the word partner does not imply a partnership relationship between Cisco and any other company. (1005R)